### 7ª edição – fevereiro de 2008 **BrOffice.org** Ano 2 > Nº 7 >Fevereiro 2008

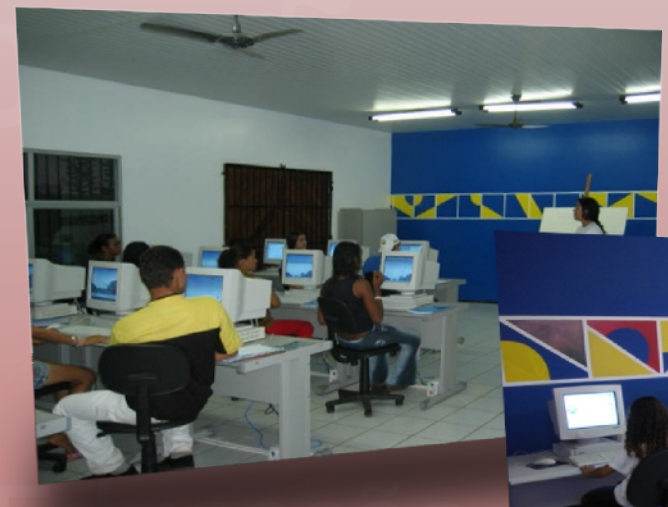

# **Inclusão Digital Educação***&*

Como o BrOffice.org contribui para a educação e a inclusão digital no Brasil!

Inclusão digital na Casa Brasil

O uso do BrOffice.org nas escolas do Paraná

Escritório aberto | Resumo das notícias | Tutoriais | Artigos | Dicas

www.broffice.org

Desenvolvido no BrOffice.org Draw

## **Atribuição-Uso Não-Comercial-Compartilhamento pela mesma licença 2.5 Brasil**

**Licença**

**Você pode:**

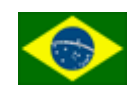

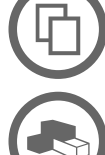

criar obras derivadas

copiar, distribuir, exibir e executar a obra

#### **Sob as seguintes condições:**

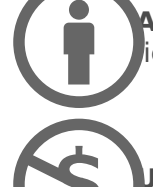

**Atribuição**. Você deve dar crédito ao autor original, da forma especificada pelo autor ou licenciante.

**Uso Não-Comercial.** Você não pode utilizar esta obra com finalidades comerciais.

**Compartilhamento pela mesma Licença.** Se você alterar, transformar, ou criar outra bbra com base nesta, você somente poderá distribuir a obra resultante sob uma licença idêntica a esta.

- Para cada novo uso ou distribuição, você deve deixar claro para outros os termos da licença desta obra.
- Qualquer uma destas condições podem ser renunciadas, desde que Você obtenha permissão do autor.

• Nada nesta licença prejudica nem restringe os direitos morais do autor.

[Termo de exoneração de responsabilidade](http://creativecommons.org/licenses/disclaimer-popup?lang=pt)

Qualquer direito de uso legítimo (ou "fair use") concedido por lei, ou qualquer outro direito protegido pela legislação local, não são em hipótese alguma afetados pelo disposto acima.

Este é um sumário para leigos da [Licença Jurídica \(na íntegra\).](http://creativecommons.org/licenses/by-nc-sa/2.5/br/legalcode)

Condição de Atribuição DE: "By"

A reprodução do material contido neste fanzine é permitido desde que se incluam os créditos aos autores e a frase: "Reproduzido do BrOffice.org Zine – www.broffice.org/zine" em local visível.

O BrOffice.org declara não ter interesse de propriedade nas imagens, os direitos sobre as mesmas pertencem a seus respectivos autores/proprietários. Esta licença não se aplica a nenhuma imagem exibida no zine, para utilização da mesma obtenha autorização junto ao autor

#### **Linha editorial e o sufoco de uma grande revista.**

A cada mês, estamos melhorando o processo editorial da revista BrOffice.org Zine, entendendo como funciona o trabalho por trás do produto final.

Até pouco tempo atrás, a revista era uma coletânea de bons artigos, tutoriais, e outros materiais que íamos coletando e somando à edição, mas de uns meses para cá, com o amadurecimento da equipe do Zine (e aqui fica o meu reconhecimento e agradecimento aos nossos **heróis da resistência**) que, apesar de problemas de ordem pessoal, profissional ou nos estudos, sempre dão um jeito de estar presente e ajudando o tanto que podem para que a nossa revista esteja na SUA mão.

Também vale um agradecimento para você, nosso leitor, que tem participado fortemente no incentivo da produção deste material pois, graças ao seu interesse, já passamos de **70 mil revistas** baixadas do nosso portal, mostrando a importância que este trabalho está alcançando, além de compartilhar as ações do BrOffice.org no país e no mundo.

Nesta edição, trazemos uma linha de ações sobre inclusão digital e cultura, mostrando como o BrOffice.org, tanto produto quanto comunidade, podem beneficiar o país.

Além disto, trazemos também as seções já tradicionais, como dicas, tutoriais e o resumo do mês, junto com mais uma leva de documentos do projeto Escritório Aberto.

Assim, esperamos que vocês apreciem mais essa edição do BrOffice.org Zine, um trabalho realizado com muita dedicação e carinho por essa fantástica equipe que você pode ver relacionada no quadro ao lado.

E sempre lembrando: você também pode ser um colaborador, enviando suas críticas, sugestões e elogios para o endereço [zine@broffice.org.](mailto:zine@broffice.org)

> Claudio F Filho (filhocf) filhocf@openoffice.org http://www.broffice.org

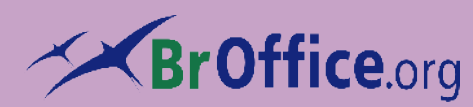

### **Colaboradores desta edição**

Claudio F Filho [filhocf@openoffice.org](mailto:filhocf@openoffice.org) Edgarg Alves Costa Hélio S. Ferreira [heliojsf@gmail.com](mailto:heliojsf@gmail.com) Helmar Fernandes [hfernandes@openoffice.org](mailto:hfernandes@openoffice.org) Luiz Fernando Esteche Luiz Osório Paim Pereira Marconi Pires [marcoooni@openoffice.org](mailto:marcoooni@openoffice.org) Noelson Duarte [noelsonduarte@globo.com](mailto:noelsonduarte@globo.com) Olivier Hallot [ohallot@openoffice.org](mailto:ohallot@openoffice.org) Pedro Ciríaco [ciriaco@gmail.com](mailto:ciriaco@gmail.com) Rubens Queiroz [rubens.queiroz@gmail.com](mailto:rubens.queiroz@gmail.com) Sincero Zeferino Filho [oheremita@openoffice.org](mailto:oheremita@openoffice.org) Virgínia Rodrigues [virginiarcruz@openoffice.org](mailto:virginiarcruz@openoffice.org) Walter Martins

#### **Contato -** [zine@broffice.org](mailto:zine@broffice.org)

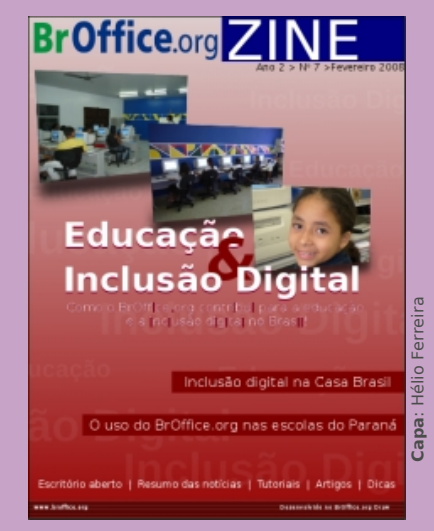

O conteúdo assinado e as imagens que o integram, são de inteira responsabilidade de seus respectivos autores, não representando necessariamente a opinião do zine e de seus responsáveis.

Todos os direitos sobre as imagens são reservados a seus respectivos proprietários .

#### **O que é o BrOffice.org**

É o produto, ferramenta de escritório multi-plataforma, livre, em bom português, desenvolvido sob os termos da licença LGPL, composto por editor de texto, planilha de cálculo, apresentação, matemático e banco de da-dos, mantido pela comunidade e ONG, que trabalha para a difusão do SL/CA no país.

#### **Desenvolvimento**

Este fanzine foi elaborado no BrOffice.org, editor de texto, planilha eletrônica, apresentação e diagramação.

#### **Resumo do mês Artigo**

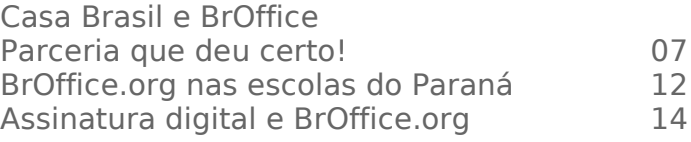

### **Escritório Aberto**

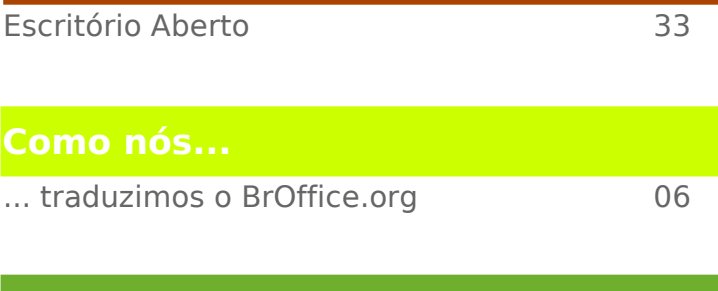

#### [Inserção de campos em documentos](#page-17-0) 18<br>
inserção de comentários no texto 21 [inserção de comentários no texto](#page-20-0)  $21$ <br>Criando um calendário mensal  $22$ [Criando um calendário mensal](#page-21-0) **Dica**

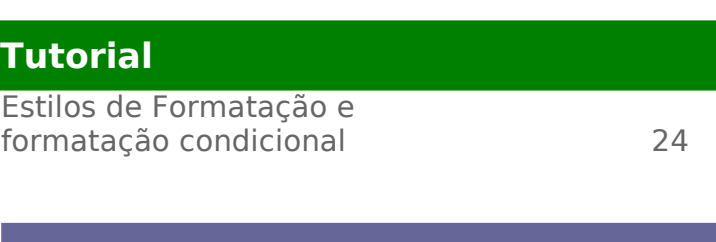

#### **Carta do leitor**

[Cartas dos nossos leitores](#page-4-0) 05

#### **Resumo do mês**

[Resumo do que foi notícia no Brasil e no](#page-22-0) [mundo acerca do BrOffice.org](#page-22-0) 23

# **Educaçã**

**Educação**& **Inclusão Digital** 

### <span id="page-4-0"></span>**Dê o seu recado!**

Esta é a sua seção! Na "Carta do Leitor" você pode tirar dúvidas sobre o BrOffice.org, seja produto, comunidade ou desenvolvimento, enviar críticas ou sugestões que possam enriquecer ainda mais a nossa revista. Envie um email para [zine@broffice.org](mailto:zine@broffice.org) e participe. Todas as mensagens serão lidas e analisadas e, à medida do possível, serão publicadas.

#### **Caros, boa noite!**

Em primeiro lugar, quero parabenizálos pela revista Zine. Estou aprendendo muito com ela. Usuário iniciante do sistema Linux (Ubuntu), estou usando o OpenOffice.org. Como sempre utilizei os aplicativos da Microsoft, estou habituado à eles. Quero mudar isso, urgente! Porém, na planilha calc, não consigo fazer com que o mouse conte as linhas da planilha, como eu fazia no Excell. Não sei se me faço entender; eu falo da opção de, ao clicar na lateral da linha e arrastar com o mouse, aparecer a contagem das linhas. Temos esta função no BrOffice.org? Esclareço que estou adorando o software livre!! Com abraço,

#### **Olnei Augusto Araujo Contagem - MG**

#### Olá Olnei

O BrOffice.org não tem esta funcionalidade, porém, temos uma alternativa. Na barra de status, do lado direito, tem a palavra **SOMA**. Se clicar com o botão direito sobre ela observará outras funções, entre elas o **Cont.Valores**. Daí, basta selecionar, na mesma coluna, as linhas q desejar e ele te retornará quantos itens foram selecionados. Atenciosamente

#### **Equipe do BrOffice.org Zine**

#### Olá

Antes de tudo gostaria de dizer que a revista está muito instrutiva e encorajadora, tanto é meu interesse que gostaria de saber como posso baixar as edições anteriores, sem mais aguardo resposta o mais rápido possivel e espero que vcs continuem brilhando. Atenciosamente: **Hugo Leonardo**

#### Olá Hugo

Todas as revistas estão disponíveis no nosso portal. Basta acessar o endereço <http://www.broffice.org/zine>

Atenciosamente

#### **Equipe do BrOffice.org Zine**

#### Olá

Gostaria de fazer uma ressalva sobre a dica movimentar o parágrafo apresentada na Zine 6. Tentei fazer no ubuntu e acredito ser uma coisa do Gnome mesmo. Ao pressionar Ctrl + Alt e setas para baixo e para cima alternou o desktop e não o parágrafo. Talvez uma errata na Zine 7. Parabéns pela iniciativa. A equipe está de parabéns.

#### **Arthur Nanni Porto Alegre – RS**

#### Olá Arthur

Na realidade, as teclas de atalho funcionam sim, mas é preciso analisar a prioridade do sistema. A prioridade é o gerenciador de janelas, o X e depois a aplicação, isto é, se houverem um mesmo atalho configurado nestes três itens, quem intercepta o comando primeiro é o gerenciador de janelas, no teu caso o Gnome. O Gnome não deixa o BrOffice.org "escutar" o comando. Desabilitando o atalho no Gnome, chega até o BrOffice.org. De qualquer forma, obrigado pela resalva. ;-) Atenciosamente

## <span id="page-5-0"></span>**... traduzimos o BrOffice.org**

**Como nós...** é uma seção destinada à você – nosso leitor – contextualizando e informando sobre o que acontece no projeto, além de convidar você a participar da comunidade BrOffice.org. Hoje abordamos uma das atividades mais críticas do projeto BrOffice.org no Brasil: a tradução do software para o Português do Brasil. Na primeira parte, falaremos das técnicas em informática para esta tarefa.

80.000 palavras na interface do usuário e 450.000 palavras na ajuda. Como podemos tratar este volume de texto num software tão complexo como o BrOffice.org?.

Desde que o projeto BrOffice.org iniciou em fins de 2001, uma das principais tarefas da equipe brasileira foi traduzir o software para o português do Brasil. Era necessário termos um software que atendesse as necessidades brasileiras e que se inserisse adequadamente no dia a dia dos usuários, mesmo que em alguns casos fossemos obrigados a importar termos estrangeiros, por que já eram consagrados no Brasil.

Num processo de tradução para um software do tamanho do BrOffice.org, deve-se iniciar com a elaboração de um glossário de termos. Este glossário serve para uniformizar os termos usados na tradução. Por exemplo não se pode "salvar" arquivos de planilha e "guardar" arquivos de apresentação. Nosso glossário, inicialmente sugerido pelo projeto OpenOffice.org, tem 11.000 termos.

Os textos em inglês do BrOffice.org são extraídos do código fonte (C, C++, Java), traduzidos por ferramentas em software livre e inseridos de volta no código fonte. Os textos extraídos vem na forma de arquivo texto, bastante complexo, com muitos itens que não podem ser alterados para não invalidar a importação de volta no código fonte. A única ferramenta disponível no passado era um bom editor de texto simples presente em qualquer sistema operacional do tradutor (Bloco de Notas, Kedit ou Gedit) mas era fácil cometer erros de formato e precisávamos outra ferramenta. Adotamos os formatos PO / POT do GNU-gettext e criamos um script simples para passar os textos para esse formato e vice-versa, o que nos permitiu usar as ferramentas poedit e kbabel, entre outras.

Foi um grande avanço, por que essas ferramentas tem dicionários e base de dados de tradução que sugerem os termos a serem empregados na tradução de cada string. Nosso glossário foi inserido como base de referência na ferramenta e a cada novo string para traduzir, a ferramenta sugere uma tradução inicial a ser confirmada ou corrigida pelo tradutor.

Junto com outros projetos (Mozilla, Open Solaris) a comunidade criou um conjunto de ferramentas (Translation kit) para facilitar a mudança de formatos e acomodar outras ferramentas de tradução. Além disso, os desenvolvedores do OpenOffice.org nos ajudaram criando programas verificadores (gsicheck), para corrigir erros de formato. Nenhum arquivo é colocado de volta no código fonte se não passar pelo gsicheck. Os programadores do OpenOffice são muito criteriosos e se os formatos não estiverem corretos, eles simplesmente não carregam o arquivo no sistema e um trecho na interface do usuário ou na Ajuda permanece em inglês.

Mas pelo tamanho do projeto, ficou claro que precisávamos um sistema de administração dos arquivos PO-POT. Atendendo à voz da comunidade, os programadores do BrOffice.org armaram em 2008 um servidor Pootle, software livre que nos permite agora traduzir on-line os novos textos da versão 3.0 e corrigir erros nos demais textos que por ventura escaparam de nosso controle de qualidade.

No próximo Zine falaremos do trabalho de tradução em si, tarefa que mesmo sendo extenuante, é altamente gratificante.

> **Olivier Hallot (ohallot)** http://www.broffice.org

## **Casa Brasil ROffice. Parceria que deu certo!**

**Por: Equipe do ITI/Casa Brasil**

<span id="page-6-0"></span>A inclusão digital é, atualmente, mais do que uma necessidade para reduzir a desigualdade social no país, é uma opção estratégica para colocar o Brasil em posição de destaque na sociedade da informação. Essa estratégia pode ao mesmo tempo incidir sobre a ampliação da cidadania, a redução da pobreza e a generalização do domínio das novas tecnologias da informação pelo conjunto da sociedade brasileira.

Este último aspecto merece uma atenção especial, pois a ampliação da cidadania e a redução da pobreza são condições necessárias para a construção de uma nação tecnologicamente autônoma. Essas condições, no entanto, só se completam por meio de uma abordagem que estimule a apropriação tecnológica pela população do País.

Procuraremos refletir sobre os conceitos de inclusão digital e apropriação tecnológica e, em seguida, a respeito de qualificação profissional e educação para autonomia. Por fim, tentamos responder à questão "por que BrOffice.org?" em projetos de inclusão digital.

#### **Inclusão Digital e Apropriação Tecnológica**

Em que mundo e sob que circunstâncias sociais e políticas a Inclusão Digital passa a ser uma necessidade básica? Não deveríamos, antes de encarar a questão da inclusão digital, encarar a da inclusão social? Não se deve falar de inclusão digital sem abordar inclusão social, uma vez que a exclusão digital agrava sobremaneira a exclusão social. As Tecnologias da Infomação e Comunicação - TICs - trazem consigo um enorme potencial senão de socialização, ao menos de democratização do conhecimento, mas, já que o acesso a elas permanece elitizado, o que poderia trabalhar em favor da redução das desigualdades acaba por reforçar e ampliar desigualdades preexistentes.

#### **Sobre o Projeto Casa Brasil**

Casa Brasil é um projeto do Governo Federal que tem como principal objetivo reduzir a desigualdade social em regiões de baixo Índice de Desenvolvimento Humano (IDH), levando para esses locais um espaço que privilegia a formação em tecnologia aliada à cultura, arte, entretenimento e participação popular, com forte apoio à produção cultural local. Superando os conceitos de inclusão digital vigentes, o Casa Brasil não leva somente computadores e conectividade. O projeto permite que a comunidade se aproprie da sua unidade, transformando-a em um espelho cultural do local em que foi implementada, concedendo também aos cidadãos a liberdade de decidir, via conselho gestor, os rumos das atividades que são oferecidas aos freqüentadores.

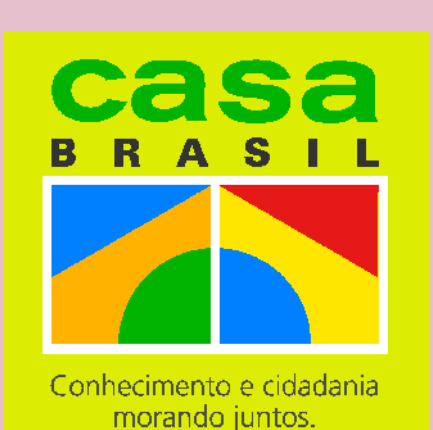

As unidades do Casa Brasil são caracterizadas por possuírem estrutura modular que contém: telecentro, sala de leitura, auditório, laboratório de divulgação de ciências ou de montagem e manutenção de computadores, estúdio multimídia e oficina de rádio. Para saber mais, visite [www.casabrasil.gov.br.](http://www.casabrasil.gov.br/)

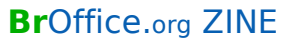

Se por um lado, a pobreza de informação alimenta e reproduz a pobreza física e concreta, por outro, a inclusão digital apresenta-se como meio privilegiado de combater a exclusão social. Como afirma o sociólogo Sérgio Amadeu, não será com cestas básicas que a pobreza será reduzida, mas com a construção de coleti-vos sociais inteligentes que qualifiquem as pessoas para a nova economia, para novas formas de sociabilidade e que permitam utilizar ferramentas de compartilhamento de conhecimento para exigir direitos, alargar cidadania e melhorar condições de vida.

Queremos, neste espaço, olhar um pouco mais de perto a questão da inclusão digital, e problematizar esta idéia:

Segundo definição corrente, "Inclusão Digital" refere-se à democratização do acesso às TICs, de forma a permitir a inserção de todos na sociedade da informação. Este último termo, "sociedade da informação", vem sendo utilizado para definir o estágio atual das sociedades, no contexto da globalização.

Estas duas idéias, "Inclusão Digital" e "Sociedade da Informação", apresentam-nos uma primeira dificuldade que reflete a inadequação desses termos. Conforme assinala o documento da campanha internacional "Communications Rights in the Information Society" (Direito de Comunicação na Sociedade da Informação), estas expressões tendem freqüentemente a apresentar as TICs (e o acesso a elas) como fins em si mesmas, em vez de apresentálas como ferramentas de apoio.

O termo Inclusão Digital apresenta ainda outra dificuldade: ao falarmos de "inclusão" temos por pressuposto o conceito de "exclusão". Devemos então refletir sobre os fatores que levam à exclusão digital, e, ainda antes, sobre o que significa estar excluído desta "sociedade da informação"? Poderíamos dizer que, a rigor, não existe situação de exclusão social. Ninguém está excluído da sociedade. A mesma crítica poderia ser feita também em relação à exclusão digital. A chamada "exclusão" é uma forma de inclusão subalterna. Até mesmo quem não tem computador ou nunca acessou a rede mundial de computadores participa, de forma subordinada, desta sociedade da informação. Ainda que muitos estejam à margem, todos estamos incluídos.

Como destaca Boaventura de Souza Santos, ainda que na linguagem comum e no discurso político, o termo globalização transmita a idéia de "inclusão", seu âmbito real é bastante limitado. Assim, exclusão, inclusão subalterna e dependência são todas formas de o local se relacionar com o global. A luta pela inclusão deve ser uma luta de resistência ao modelo hegemônico da globalização, uma luta por conectar a comunidade local de forma a garantir a sua autonomia, para que não se estabeleça uma relação de dependência ou subordinação em relação ao Global.

Essa resistência consiste em transformar trocas desiguais em trocas de autoridade partilhada e assim agir sempre no sentido de assegurar a construção e a afirmação das identidades, processo no qual as TICs podem ocupar importante papel. Esse uso comunitário e social das TICs, mais do que tomá-las como ferramenta de acesso aos conteúdos da rede mundial, deve transformá-las em ferramenta de produção de conteúdos próprios, criando ou fortalecendo vínculos comunitários.

A questão, então, não é tanto saber se estamos incluídos ou excluídos, mas discutir a forma como queremos estar incluídos. Ainda sim reforçamos: o termo inclusão digital não coloca bem a questão pois tira o foco do contexto social. Em vez disso, preferimos falar em "apropriação social das tecnologias da informação e comunicação", expressão cujo foco está na cidadania, na consciência crítica, e na autonomia dos cidadãos e das comunidades.

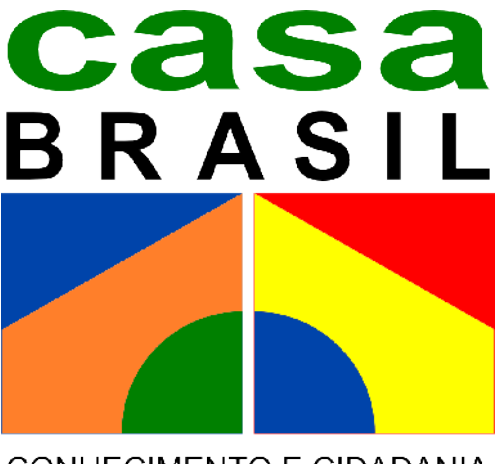

**CONHECIMENTO E CIDADANIA** MORANDO JUNTOS.

#### **Qualificação profissional e educação para autonomia**

Em um país com altos índices de desemprego e desigualdades sociais, a qualificação profissional é pauta certa nas discussões de qualquer Governo. No mundo de hoje, a qualificação profissional nas TICs se tornou uma exigência do mercado de trabalho, a ponto de ser quase automática a associação direta entre inclusão digital e qualificação profissional. A maior parte das ações de inclusão digital direciona-se para a qualificação para o mercado de trabalho – vale notar que inclusão digital trabalha a favor da democratização das tecnologias e a qualificação profissional é um dos caminhos para isso, tendo em vista que as parcelas menos favorecidas da população são as mais expostas ao desemprego e à exclusão digital.

A educação para autonomia aborda também a questão da qualificação profissional, mas não como foco principal, pois propõe um aprendizado coletivo, crítico e reflexivo a respeito do uso das TICs. O objetivo é ajudar indivíduos e comunidade a agirem não no papel de receptores passivos de ferramentas prontas e inalteráveis, mas no de construtores de sua própria cultura com os recursos que se lhes apresentam. Assim, as TICs podem ser desmistificadas, compreendidas e transformadas no sentido da satisfazer as suas necessidades.

As formações do Projeto, mesmo as de cunho mais técnico, estimulam reflexões, debates e discussões, abordando temas como desmistificação das técnicas, democratização das comunicações, cidadania, diversidade, software livre, metareciclagem, direitos humanos, meio ambiente, economia solidária, questões suscitadas

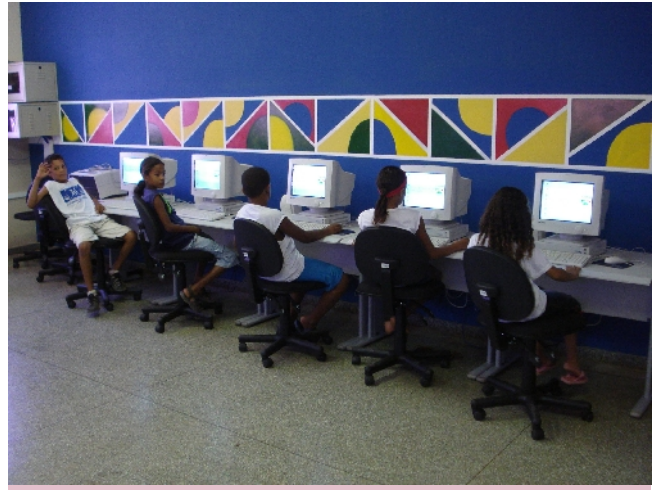

Telecentro do Casa Brasil

pelo uso das tecnologias na comunidade, na sociedade e no mundo. O aperfeiçoamento técnico sempre aliado ao exercício da cidadania pela utilização dos meios digitais.

Dessa forma, atua-se também na qualificação profissional, mas o foco é na aprendizagem significativa, e na construção colaborativa e coletiva do conhecimento, numa vertente transdisciplinar em que a conexão dos saberes é promovida por meio de discussões de temas transversais aos das formações. Isso significa que são consideradas ações educativas, não apenas cursos e oficinas, mas também reuniões para elaboração de projetos, como por exemplo, grupos de trabalho em economia solidária, questões de gênero, democratização das comunicações e outros temas importantes para o Casa Brasil.

Essa abordagem privilegia a autonomia dos cidadãos que receberam formação pelo Projeto, que podem escolher como querem utilizar as tecnologias. A autonomia dos cidadãos e comunidades estimula o desenvolvimento local, tanto no que se refere a geração de emprego e renda, quanto no que toca a organização, discussão e solução de questões comunitárias e individuais relevantes.

Além disso, o modelo de qualificação profissional trabalha com uma concepção individual de formação - ele "identifica" os "talentos" da comunidade e prepara os indivíduos tecnicamente para o mercado de trabalho, mas não trata a questão do trabalho pela perspectiva social e comunitária. Assim, é um modelo que proporciona só a alguns membros da comunidade oportunidade de ascensão social pela qualificação profissional.

Já a educação para a autonomia dá meios para que indivíduos e comunidades pensem sua realidade local, sua identidade comunitária, seu papel dentro da sociedade, suas características econômicas e ambientais, suas questões de gênero e diversidade, dentre outros aspectos importantes, numa concepção comunitária de formação. É um modelo que propicia a organização e o desenvolvimento coletivo e integral. Assim, seus membros podem se inserir no mercado de trabalho e podem se organizar para pensar seus meios de produção, suas formas de geração de renda, suas relações com outros setores produtivos da sociedade, de modo que sua orga-

nização econômica e social seja pensada num contexto mais amplo, com vistas ao desenvolvimento local sustentável de toda a comunidade.

Dessa forma, as pessoas que participam das atividades do Casa Brasil aprendem bem o uso de ferramentas tecnológicas no Telecentro, mas mais importante que isso, aprendem que são apenas ferramentas num mundo social, econômico, político, científico e tecnológico. Podemos dizer que o Telecentro Casa Brasil oferece um espaço no qual as comunidades aprendem a fazer uso intensivo das TICs, não apenas para incorporar seu uso ao cotidiano da comunidade, como ferramenta para a resolução de diferentes problemas e trabalhos, mas também para refletir sobre o que é tecnologia, a quem ela serve em nossa sociedade e como ela pode ser usada como instrumento de transformação social. Acreditamos que a comunicação mediada por computador pode ampliar redes e laços sociais.

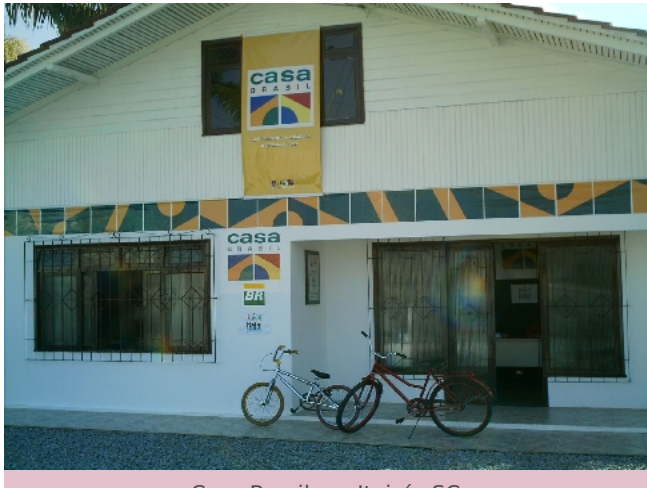

Casa Brasil em Itajaí - SC

Contudo, nem todas as atividades que podem ser desenvolvidas no Casa Brasil precisam ter relação direta com tecnologia. Mesmo as ações do Telecentro podem ser promovidas tanto para tratar de formação tecnológica, quanto para apoiar, pela tecnologia, a exploração e a discussão de outros temas. Pode, por exemplo, auxiliar a solucionar problemas locais concretos da comunidade. Por isso, os Telecentros Casa Brasil não são um fim em si mesmos, pois são espaços de apoio à organização e à articulação comunitárias, no atendimento das demandas da comunidade.

Se queremos que as pessoas aprendam a usar as TICs - e queremos - é menos para que as pessoas arrumem emprego e traba-

lhem com isso, e mais para que elas, apropriando-se desses conhecimentos, tenham autonomia para utilizar essa tecnologia para auxiliar na sua vida cotidiana. Autonomia, inclusive, para arrumar um emprego e trabalhar com isso.

#### **Por que BrOffice.org?**

Queremos utilizar as tecnologias de maneira autônoma, e isso significa sermos também alçados à condição de produtores de novas tecnologias. A comunidade de software livre faz esse debate há décadas, e já experimentou os grandes benefícios da produção colaborativa de softwares de código aberto com licenças permissivas. É nesse patamar que queremos colocar o País: como um grande colaborador no desenvolvimento de novas tecnologias, posição que vem se consolidando ao longo dos últimos anos. Nesse sentido, o BrOffice.org cumpre um papel importante no cenário nacional, pois é talvez o software livre de maior penetração no país.

O uso de software livre coaduna-se com a proposta de transformar o Telecentro em um espaço de trabalho para ampliação da autonomia de indivíduos e comunidades. A comunidade de software livre pode mostrar caminhos para a ampliação da autonomia e conscientização das comunidades no que diz respeito ao uso das TICs e de redes sociais de aprendizagem e trabalho colaborativo, visando o objetivo comum de decidir pelo próprio caminho tecnológico a ser trilhado.

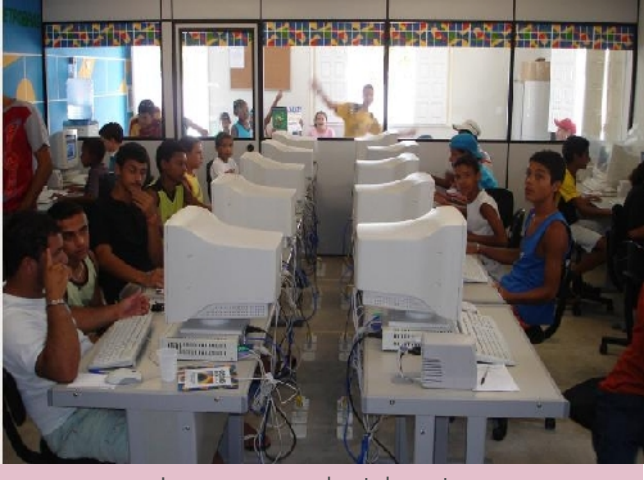

Jovens em um dos telecentros

O Telecentro, com um espaço com 20 máquinas conectadas à Internet em locais de baixo índice de desenvolvimento humano, põe nas mãos da comunidade os

recursos oferecidos pelas TICs. Esses recursos podem ser utilizados para pesquisar, alterar, publicar e compartilhar conteúdos de diversos tipos e estabelecer comunicação com outras comunidades, formando redes sociais. Sites, blogs, zines, portais, listas e fóruns de discussão, redes de relacionamento e outros que surgem freqüentemente na Internet são a "liga" das redes sociais que se disseminam e se fortalecem no mundo digital. Se as populações se aperceberem do potencial que a rede oferece para se fortalecerem como cidadãos e cidadãs, que pensam sobre suas condições de vida e têm consciência de seus direitos, a inclusão digital pode reduzir as desigualdades e promover a transformação social.

A literatura já atesta hoje que inclusão digital não se faz apenas com máquinas. Uma sala com vinte computadores conectados à Internet não contribuirá para a inclusão digital de nenhuma comunidade se não houver condições para que ela possa efetivamente apropriar-se das tecnologias sociais.

O trabalho cotidiano das unidades e pontos de atendimento que provêem acesso comunitário conta com o BrOffice.org como uma poderosa ferramenta para produção, edição, compartilhamento, alteração e atualização de notícias, artigos, relatórios, histórias, relatos, currículos, projetos, orçamentos, páginas comuni-tárias, entre outros tipos de informações, com seus recursos de formatação de textos, gráficos, apresentações, planilhas e imagens.

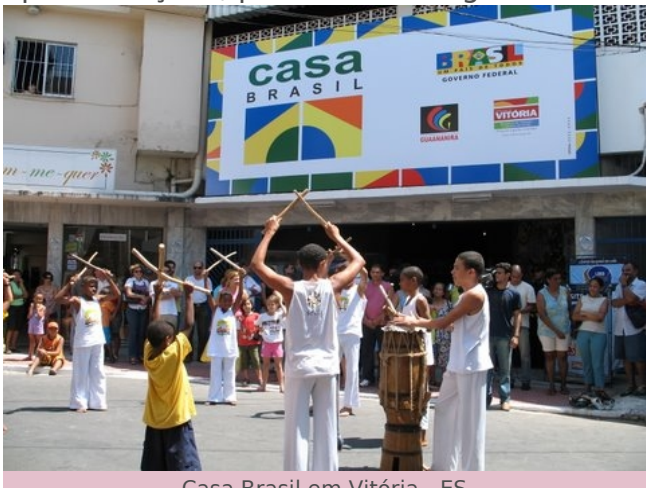

Casa Brasil em Vitória - ES

Procuramos relacionar seu aprendizado com as demandas e necessidades da comunidade, de maneira que as pessoas se apropriem da ferramenta e a utilizem para melhorar sua própria qualidade de vida.

Mas como estimular o aprendizado tecnológico tomando a tecnologia como um meio, e não como um fim em si mesma?

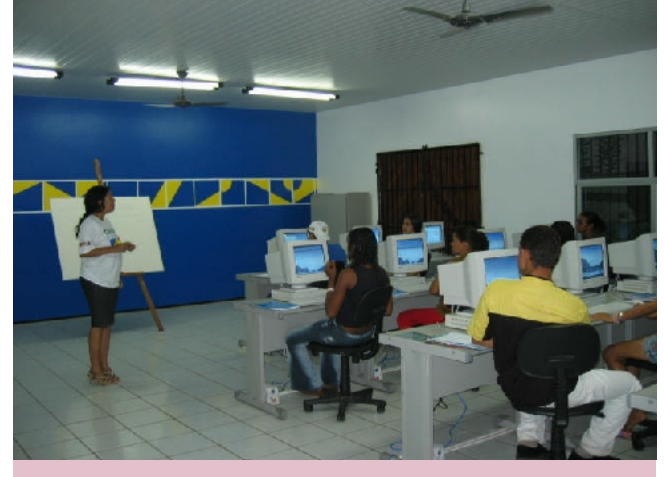

O projeto busca formar cidadãos

Quando, por exemplo, fazemos uma oficina de planilha eletrônica, procuramos estimular que o aprendizado se dê a partir da realidade de seus participantes. A elaboração de planilhas de orçamento doméstico pode ser uma boa atividade para aprender as funcionalidades do Calc.

Uma oficina de produção de histórias pode ser mote para o aprendizado de recursos de formatação e edição de textos e imagens. O Impress pode ser usado para para criar apresentações com fotos, gráficos e figuras para serem usadas, por exemplo, em grupos de estudos e projetos comunitários. Muitos temas podem ser explorados usando o BrOffice.org, desde que envolvam produção e edição de textos, apresentações, planilhas e imagens. Tal utilização envolve o aprendizado tecnológico mas não perde de vista o contexto social de apropriação dessa tecnologia.

O BrOffice.org apresenta-se hoje como grande aliado para a produção de conteúdos diversos com que se pode contar nesse grande empreendimento social que é a inclusão digital.

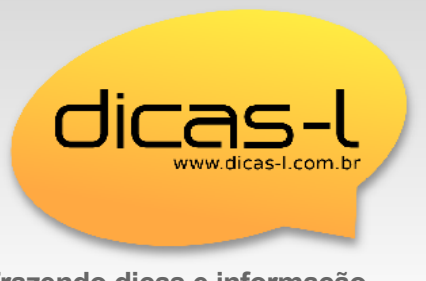

**Trazendo dicas e informação, todos os dias e na dose certa** [www.dicas-l.com.br](http://www.dicas-l.com.br/)

**Artigo**

<span id="page-11-0"></span>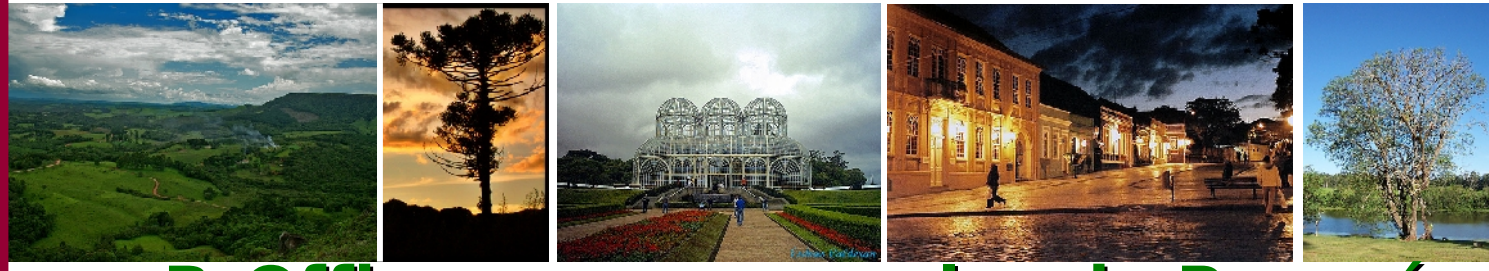

### **BrOffice.org nas escolas do Para**

por **Luiz Fernando Esteche – Celepar**

Sistema escolar do Paraná é um dos maiores usuários de BrOffice.org em todo o mundo! São mais de 2.100 escolas paranaenses em computadores multi-terminais que estão chegando aos estabelecimentos de ensino

Os professores, estudantes e funcionários das escolas estaduais do Paraná dispõem de uma importante aliado para a realização de seus trabalhos escolares, apresentações de slides, arquivos de imagens, planilhas de cálculos e outras ferramentas eletrônicas. Este grupo é um dos principais usuários da suíte de escritório BrOffice.org que está sendo instalado em todas as 2.100 escolas paranaenses junto com os computadores multiterminais que estão chegando aos estabelecimentos de ensino através do Programa Paraná Digital. O Governo do Paraná é um dos principais usuários do BrOffice.org em todo o mundo. Até agora o através do Programa Paraná Digital.

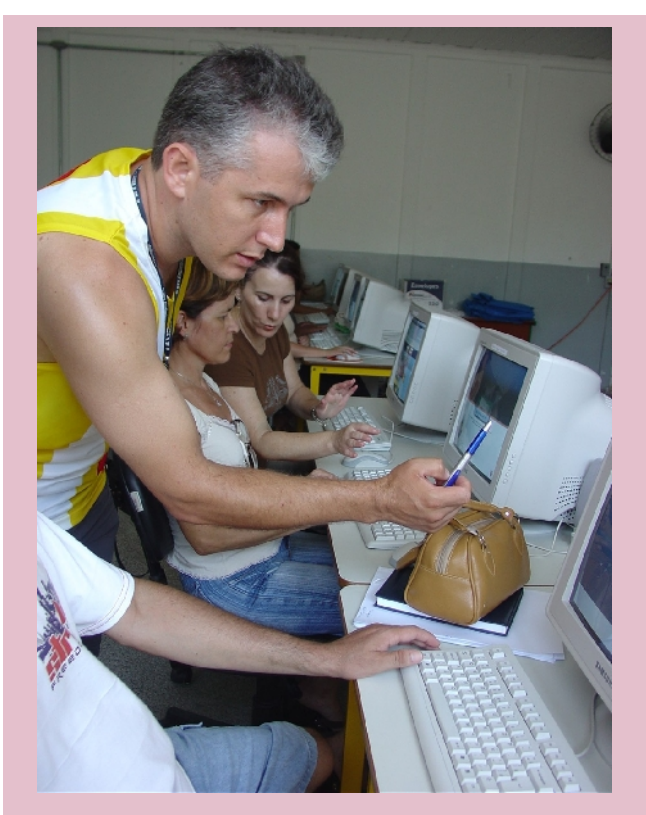

Instrutor explicando funcionamento da aplicação.

programa já foi instalado em 33 mil terminais de 1600 escolas e em breve todos os estabelecimentos deverão receber os equipamentos com o BrOffice.org devidamente instalado.

Para viabilizar o Paraná Digital, a Secretaria da Educação utilizou uma solução de servidor multiterminal desenvolvida em software livre em um trabalho da Universidade Federal do Paraná (UFPr) e configurada e administrada pela Companhia de Informática do Paraná (Celepar). No total são 11 mil estações de trabalho e 44 mil terminais com o BrOffice.org. Além das escolas, o programa também está instalado em cerca de 54 mil computadores dos órgãos da administração pública direta e indireta. O BrOffice.org faz parte do pacote Desktop Paraná, a distribuição Linux do Governo do Estado baseada na versão Debian CDD e interface gráfica Gnome. A distribuição contém ainda o navegador de internet Mozilla.

"Nas escolas a comunidade já está familiarizada com o programa, sem nenhuma dificuldade para manusear as ferramentas", diz o professor Antonio Carlos da Conceição Marques, um dos coordenadores do Paraná Digital na Secretaria da Educação. "Hoje estamos com 100% das estações de trabalho do Programa rodando BrOffice.org, o que propicia uma melhor adaptação dos usuários a todos os aplicativos. Além disso, contamos com o suporte da Celepar para atualização do programa, feito por boot remoto, treinamento, palestras, seminários, disponibilização de apostilas e atendimento de hardware", completou.

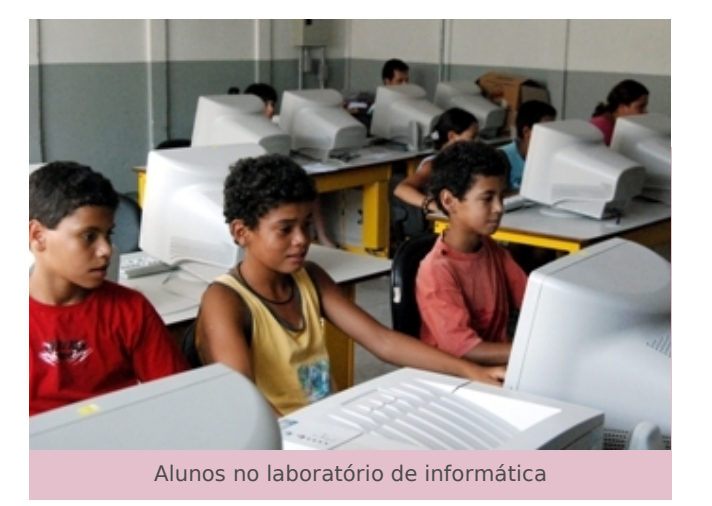

A evolução do programa através da cooperação entre os membros da comunidade software livre, é outro aspec-to que chama a atenção dos educado-res, como é o caso da ferramenta para gerenciamento das palavras do seu Dicionário de Sinônimos, via Web. O DicSin é um sub projeto que visa fazer o controle do Dicionário de Sinônimos via Web. Com ele você pode incluir novas palavras/sinônimos e fazer correções.

Outra facilidade disponível para as escolas e usuários em geral, é o fato da Celepar manter um repositório (www.repositórios.pr.gov.br) dividido em áreas específicas para cada tipo de usuário. No endereço são encontrados instruções gerais sobre o BrOffice.org. informações para técnicos, downloads

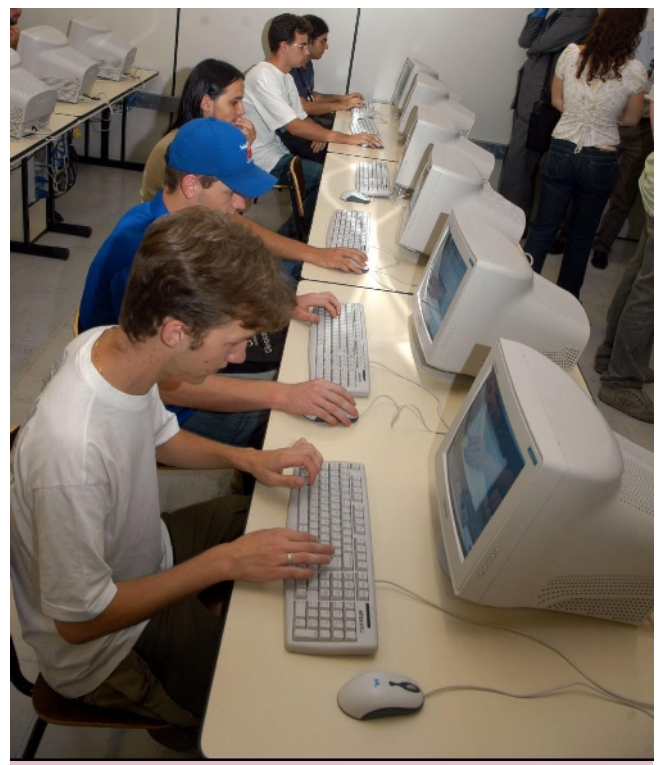

Alunos no laboratório de informática

de programas, atualizações, menus de documentações, entre outras.

Outra vantagem apontada por Concei-ção Marques é o fato da ferramenta ser multiplataforma, livre e escrita em bom português, o que facilita a adaptação dos usuários. Sob o aspecto econômico, somente com licenças o governo economizou cerca de R\$ 35,2 milhões, o que foi decisivo para a realização do pro-grama. Essa economia possibilitou a aquisição dos computadores e o desen-volvimento da solução multiterminal, outro fator de economia, já que um servidor pode ser utilizado por quatro pessoas ao mesmo tempo.

*Outra vantagem apontada por Conceição Marques é o fato da ferramenta ser multiplataforma, livre escrita em bom português, o que facilita a adaptação dos usuários.*

Nas escolas, o resultado mais importante é que o acesso da maioria dos estudantes e professores ao computador e à internet está ocorrendo junto com o uso de ferramentas em software livre, o que diminui substancialmente a dependência de adaptação. "Mesmo entre os que já utilizam ferramentas proprietárias a migração para os programas de código aberto não teve maiores dificuldades", atesta o professor.

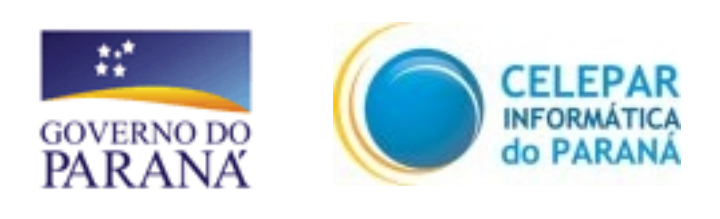

 $\overline{\mathscr{A}}$ 

# **Assinatura digital e BrOffice.org**

**Breve descrição e sua forma de utilização Por: Edgard Alves Costa**

<span id="page-13-0"></span>Desde os primórdios dos tempos quando o homem começou a fazer negócios e guerras, a informação e sua segurança tornaram-se uma das principais preocupações. Tem-se notícias que egípcios e romanos já usavam técnicas de criptografia para manter seus documentos a salvo de seus inimigos.

Criptografia, do grego Kriptós = escondido, oculto; grafia=escrita, é a técnica de se escrever em cifra ou em códigos utilizando formas para tornar um texto ilegível, de forma a permitir que apenas o destinatário consiga decodificar a mensagem e entendê-la. Basicamente foi durante a segunda guerra mundial que a criptografia chegou ao seu auge, com a invenção do computador, utilizando complexas seqüências matemáticas denominadas algoritmos, que ainda hoje, tem aplicação comercial.

#### **Chaves: o que são e como são usadas**

Chaves constituem-se nos elementos fundamentais para cifrar e decifrar mensagens. Para o usuário comum, a chave trabalha da mesma forma que uma senha. Se a senha estiver correta, lê-se o arquivo, caso contrário o arquivo continua intacto.

#### **Conceito de Chave Simétrica e Chaves Assimétricas**

Criptografar por chaves simétricas é o conceito pelo qual tanto o emissor quanto o receptor compartilham a mesma chave, sendo guardada por ambos em completo segredo. Se por ventura aconteça algo com uma das partes, sem haver a correta divulgação, o segredo pode estar comprometido.

Chaves assimétricas, modelo usado pelo Governo Brasileiro, é constituída por pares de chaves, sendo uma chave pública e uma privada. A chave pública deverá ser amplamente divulgada.

O conceito é o seguinte: Uma vez usada a chave pública para a encriptação de um arquivo, só com a chave privada é que faz o processo contrário e vice-versa. Caso máquinas e pessoas, envolvidas no processo forem confiáveis, podemos afirmar

que há um bom nível de segurança.

O conceito é o seguinte: Uma vez usada a chave pública para a encriptação de um arquivo, só com a chave privada é que faz o processo contrário e vice-versa. Caso máquinas e pessoas, envolvidas no processo forem confiáveis, podemos afirmar que há um bom nível de segurança.

Dos métodos utilizados para a obtenção de chaves assimétricas usados nos certificados digitais destaca-se o algoritmo RSA, que baseia-se na obtenção dos fatores primos de um número longo.

Há grande confusão de uso entre assinatura digital e assinatura digitalizada. Assinatura digital é uma assinatura eletrônica e a assinatura digitalizada trabalha com a captura de dados biométricos como leitura da Iris, impressão digital e assinatura manuscrita.

A assinatura digital baseia-se em:

a) chaves assimétricas;

b) o documento assinado não poderá ser alterado;

c) a assinatura não é reutilizável;

d) a assinatura não pode ser repudiada, ou seja, se a assinatura for reconhecida pelo receptor, o autor não pode negar a autenticidade da mesma.

Certificados digitais determinam a inclusão de dados pessoais intransferíveis a um par de chaves assimétricas, como se fosse um documento oficial, determinando validade jurídica.

A estrutura para a obtenção de um certificado digital baseia-se em uma autoridade certificadora (AC) e uma autoridade de registro (AR). Isto não nos é desconhecido. Fazemos uso desta estrutura todos os dias sem nos dar conta.

E quem faz o papel de AC e AR? O cartório. Só que ele faz os dois papéis ao mesmo tempo. O de autoridade de registro e de certificação.

Explicando melhor. Quando desejamos que nossa assinatura seja reconhecida em um determinado documento, vamos ao cartório com os nossos documentos pessoais e preenchemos um determinado formulário assinando-o algumas vezes, (registro). Quando fazemos uma procuração, a sua validação só acontece quando a assinatura contida no texto é reconhecida e confirmada pelo oficial do cartório (certificação). Os bancos fazem o mesmo. São autoridades de registro, quando abrimos uma conta e de certificação quando confirmam que a assinatura contida no cheque é verdadeira. Os certificados digitais compõem-se de: Certificado Raiz, Certificado da Autoridade Certificadora e Certificado pessoal.

Especificamente, no caso brasileiro, o ICP, Infra-estrutura de Chaves Públicas, http://www.icpbrasil.gov.br/ é orgão gestor e responsável pela metodologia, práticas e fundamentos técnicos.

O ITI, Instituto Nacional de Tecnologia de Informação, http://www.iti.gov.br é a autoridade certificadora raiz.

As Autoridades Certificadoras, são empresas públicas ou privadas, que oferecem o certificado digital designados pelo ITI, sendo responsáveis pela emissão, guarda e revogação dos certificados.

Autoridades de registro, também podem ser empresas públicas ou privadas, ligadas ou não, as autoridades certificadoras e são responsáveis pelo recebimento e verificação dos documentos das pessoas que desejam seu certificado, bem como a guarda dos documentos apresentados no momento do registro.

Exemplos de autoridades certificadoras: Certisign, Serpro, Imprensa Oficial do Estado de São Paulo, Serasa, Arisp etc..

### **Certificados Digitais: Legislação**

Por medida provisória sob o nº 2200-2 em 24 de agosto de 2001, o governo Brasileiro sob a presidência do Prof. Dr. Fernando Henrique Cardoso, institui o ICP. Nesta medida provisória, já modificada por vários decretos e resoluções, altera o ITI para que se torne uma autarquia. Desta forma, o ITI cria autonomia técnica para gerir recursos e dar formato ao Certificado Brasileiro.

Em agosto de 2002, o Ministro-Chefe da Casa Civil da Presidência da República, Ministro Pedro Parente, ingressa com o projeto de lei 7316/2002, disciplinando o uso do certificado digital.

Como este decreto ainda não foi votado nos dias atuais, há interpretações das mais diversas sobre a validade jurídica da assinatura digital, mesmo a do ICP-ITI Brasil.

Porém, entre vários juristas consultados por este articulista, fica claro que, se as partes envolvidas pactuarem o uso de um determinado certificado para a assinatura de documentos trocados entre si, estes terão força de lei, desde que haja contrato firmado, assinado e registrado em cartório, confirmando o aceite da assinatura digital. Portanto, certificados emitidos pela Cacert, empresa que oferece certificados sem custos, sob a bandeira Open-Source, GPG e X-509 podem ser usados, desde que as partes envolvidas, obedeçam o que rege a lei dos contratos, como já foi citado, firmando em cartório o compromisso de uso.

#### **Tipos de Certificados e aparelhos físico/eletrônicos usados pela ICP Brasil**

Os tipos básicos de certificados oferecidos no Brasil pelas autoridades certificadoras são basicamente e\_CPF e e\_CNPJ do tipo: A1, A2, A3, A4, para assinatura e S1, S2, S3 e S4 para sigilo. Quanto mais alto o número mais complexo é o nível de criptografia do certificado. Existem outros tipos de certificados, como o SSL, que basicamente é para sites. Este é outro capítulo. O certificado A1, do ICP-ITI, bem como outros certificados como o da CACert, por exemplo, tem a mesma forma de configuração e atuação depois de ter sido feito o download. É ideal para pessoas que não se movimentam muito ou usam o certificado em um notebook.

Certificados A3, normalmente são acompanhados de dispositivos físicos/eletrô-nicos como tokens e smartcards.

Quem precisa se locomover muito para várias cidades, países, deve usar o token. O smartcard pode ser usado em vários lugares, porém é necessário leitora. O smartcard é também utilizado como meio de reconhecimento em redes, como senha. Bastante útil esta solução. Em empresas em que os funcionários podem estar em vários departamentos ou em várias sedes diferentes, o cartão serve de login automático. As imagens dos dispositivos são mostradas abaixo.

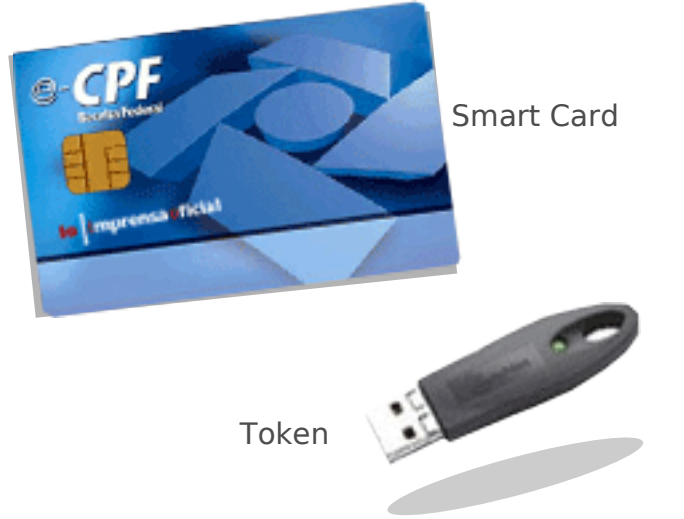

Configuração do Sistema via navega-dor para usar Certificado Digital.

Vimos anteriormente um apanhado do que são os Certificados digitais em suas várias formas. Só que não falamos nada em como instalá-los.

Como a navegação via internet é comumente feita pelos navegadores: Internet Explorer, Firefox, Mozilla, Konqueror, Epiphany entre tantos outros, a instalação e sua configuração se faz neste ambiente. Não existe mistério nenhum nisto. Não há necessidade de chamar técnico para proceder a configuração.

Vamos imaginar que você já foi à AR (Autoridade de Registro) e escolheu um certificado do tipo A1, o mais simples.

obs.-> Serve para todos os certificados

#### **Passo 1**

Baixe todos os certificados da forma que você foi orientado pela AR. Salve em disco. Normalmente é um arquivo \*.pfx.

#### **Passo 2**

Abra seu navegador e procure a opção de instalação dos certificados. Mais ou menos igual a imagem a seguir.

7ª edição – fevereiro de 2008

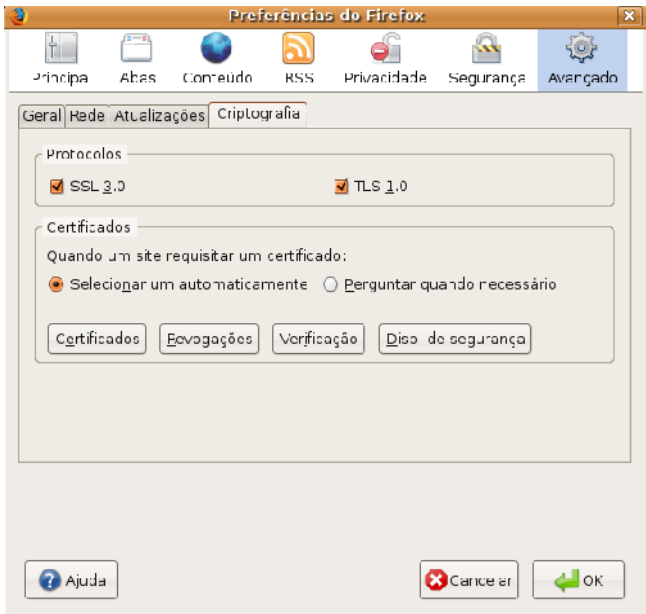

Esta posição varia de navegador para navegador. Por questões de praticidade, vou mostrar a instalação no FireFox. Os passos não são diferentes para os outros softwares não importando o sistema operacional. Veja a imagem abaixo depois de clicado no botão certificados:

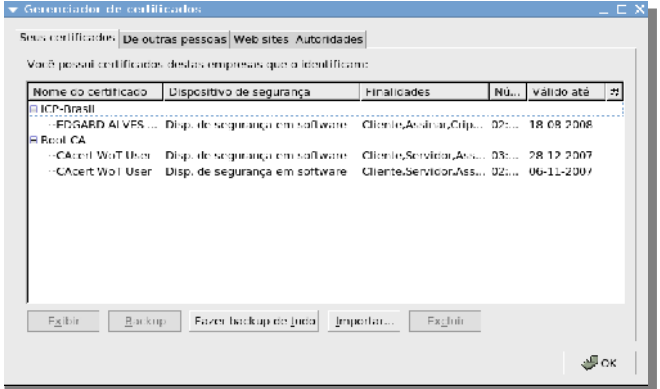

Observe que podemos ter vários certificados digitais pessoais. Podemos selecionar o que nos é apropriado no momento que desejarmos. Mas você não tem nenhum ainda.

Clique, então, em **Importar**. Navegue até a pasta onde salvou o certificado. Pronto. Depois de senhas configuradas o seu certificado estará pronto para ser usado. Todos os certificados devem ser instalados neste ambiente. O de raiz e o pessoal. Certificados colhidos durante o trabalho, como por exemplo de emails ou de documentos, ficam armazenados neste ambiente na aba: **de outras pessoas**.

Ao se clicar sobre um certificado para ver suas propriedades você deverá obter algo assim:

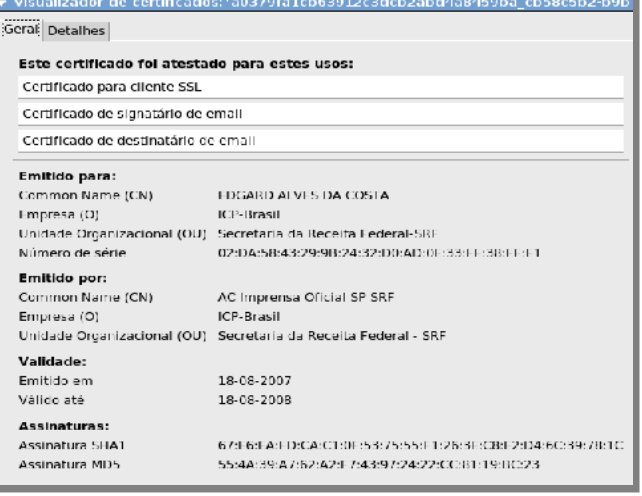

#### Clicando-se na aba detalhes observaremos todas as ramificações deste certificado.

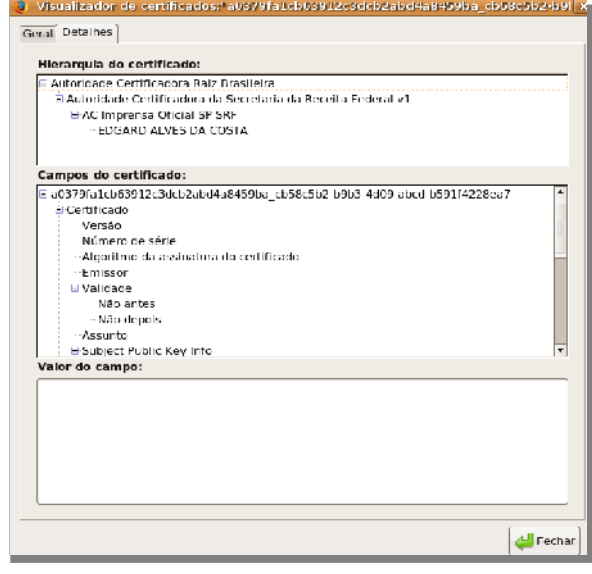

#### **Fazer Backup**

Isto é importantíssimo. Você deve salvar seu certificado em pasta que não esteja em nenhum compartilhamento e também em pasta que não seja usada por nenhum outro usuário de sua máquina. Se possível deve estar salvo em pasta que permita senha para acesso e seja oculta. Para realizar esta etapa basta clicar em **Fazer Backup de tudo**. As telas de configuração são intuitivas e não precisam de nenhum comentário adicional.

#### **Certificados e o BrOffice.org**

Suítes como BrOffice.org, OpenOffice.org permitem que os textos, planilhas e outros trabalhos, nativamente, possam ser assinados e enviados com segurança, além de ter como padrão, o Open Document Format (ODF), o que permite uma maior interoperabilidade entre várias suítes de desenvolvedores diferentes. Para exemplificar

Texto digitado, no **Write**, na tela de trabalho. No menu principal vá em **Arquivo -> Assinaturas Digitais.**

Veja a figura ao lado. Clicando-se em **Assinaturas digitais** temos na tela de trabalho os certificados salvos na máquina ou os certifi-ados físicos como smartcard ou pendrives habilitados, resultando a figura abaixo.

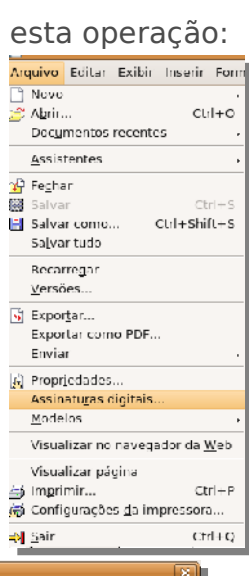

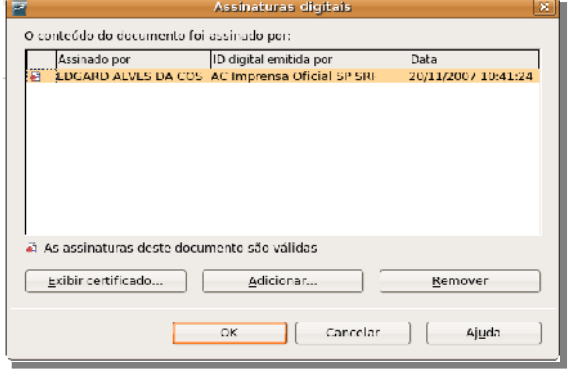

Selecionado o certificado o sistema mostra que o arquivo está salvo, mostrando este ícone na barra de menu inferior.

Importante frisar que se este arquivo, por acaso, tivesse co-autores, todos poderiam ter sua assinatura inserida neste documento sem prejuízo da qualidade e da validade jurídica. Qualquer modificação feita, as assinaturas imediatamente desaparecem.

Portanto, basta assinar e enviar via email. O destinatário, como dito antes, apenas terá que ter sua assinatura salva para verificar a integridade do arquivo.

As imagens abaixo ilustram bem um documento assinado por vários autores e bem vindo ao mundo da assinatura digital.

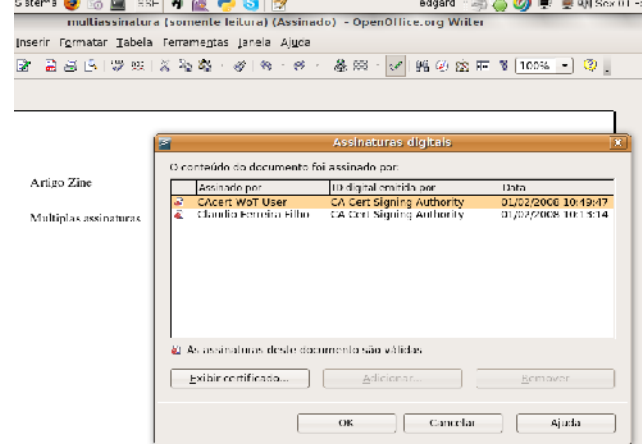

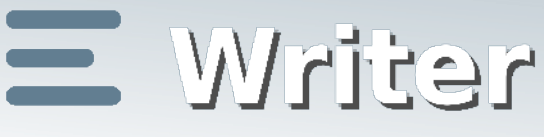

### <span id="page-17-0"></span>**Inserção de campos em documentos**

por **Rubens Queiróz**

O Broffice.org oferece recursos para inserção de diversos campos, como número da página, total de páginas, data, hora, assunto, autor, título e ainda outros.

Estas informações, em geral, são colocadas no rodapé. Precisamos então, primeiramente,

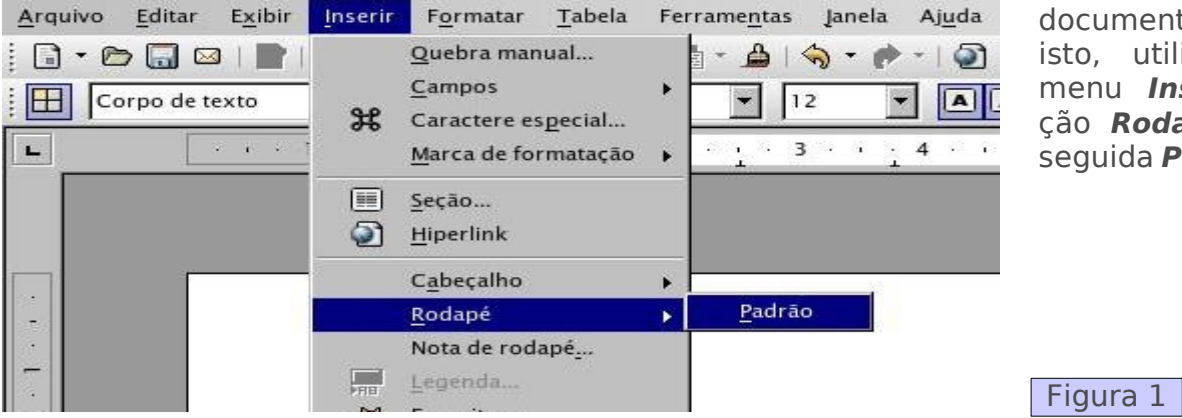

ativar o rodapé do documento. Para isto, utilizamos o menu **Inserir,** opção **Rodapé** e em seguida **Padrão.**

Após finalizada esta operação, podemos notar, no canto inferior da página, um quadro em que podemos então inserir os campos que desejarmos:

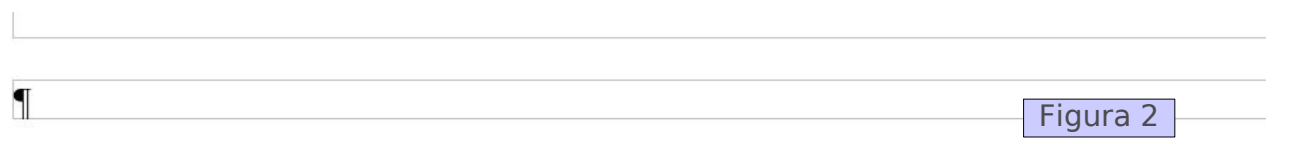

O mais comum é inserirmos o número da página. Para isto, primeiramente posicionamos o cursor na posição desejada e em seguida retornamos ao menu **Inserir***,* opção **Campos, Número da Página***:*

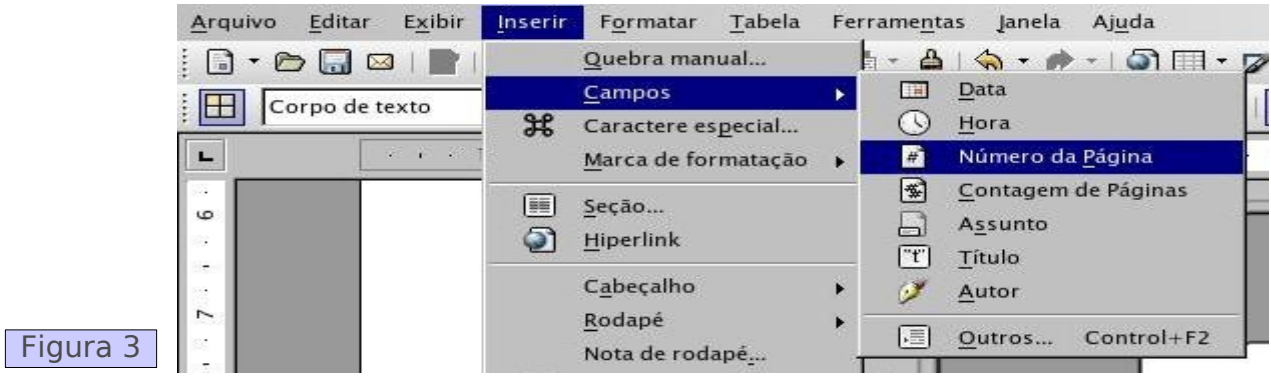

Temos então o seguinte resultado:

Figura 4

Como podemos ver a partir da figura anterior, o número é posicionado no lado esquerdo da página. Da mesma forma como fazemos com outros tipos de parágrafos, também este pode ser centralizado ou posicionado à direita. Como padrão em livros e outros documentos, geralmente colocamos o número no centro. Podemos fazer isto diretamente, clicando no ícone de centralização ou através do atalho de teclado (<**ctrl>+e ).**

Outro recurso interessante é inserir o número total de páginas. Podemos então colocar o número da página, uma barra de separação (/) e em seguida o item **Contagem de Páginas** (ver figura 3 na página anterior). A barra de separação é inserida manualmente e, como tudo que fizermos no campo de rodapé, se repete em todas as páginas do documento.

Quando se trabalha em documentos colaborativamente, uma informação que pode ajudar é a inserção da data e hora no documento. Estes campos possuem opções mais detalhadas. Podemos inserir uma hora estática, que reflete o momento em que o campo foi inserido, ou inserir um campo de data e hora que reflita as diversas vezes em que o documento foi atualizado, ou seja, o campo se atualiza dinamicamente, sem necessidade de nossa intervenção.

Para inserir a data estática, basta selecionarmos o campo apropriado no menu exibido na figura 3. Caso queiramos o campo data dinâmico, selecionamos então a última opção do mesmo menu, **Outros,** que também pode ser invocada com o atalho de teclado *<***ctrl***>+***F2:**

Como podemos ver na figura a seguir, são diversas as opções disponíveis para exibição da data. Basta escolher a que mais nos agrada.

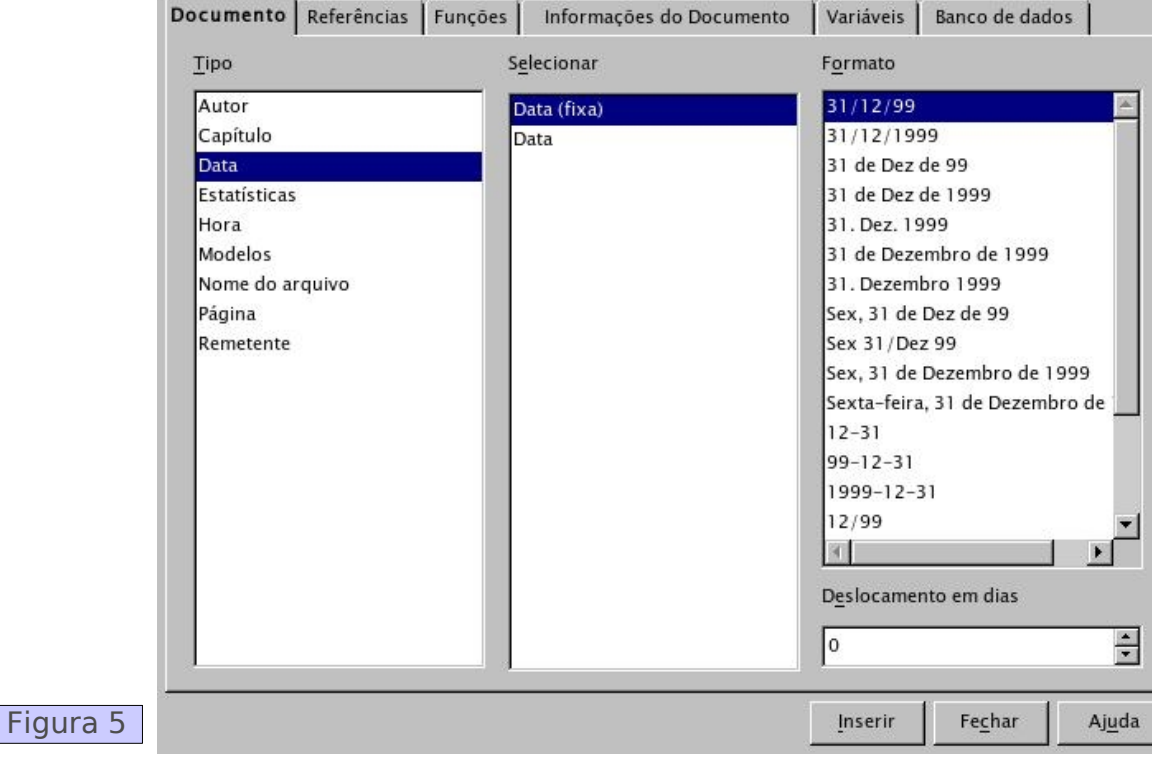

É importante lembrar que estes campos podem ser inseridos em qualquer ponto do documento e não apenas no rodapé ou cabeçalho. Exemplificando, na tabela ao lado, criamos um resumo de informações do documento:

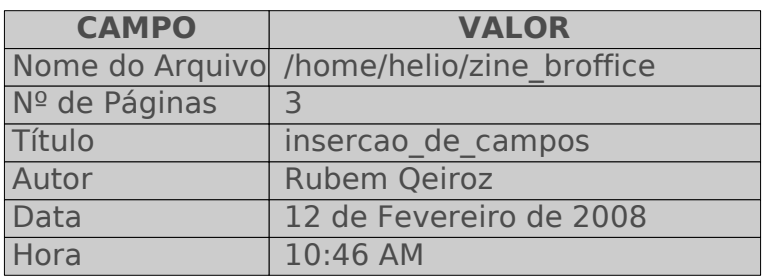

Este tipo de tabela é bastante útil, principalmente em documentos corporativos, pois oferecem, de forma rápida, as informações de controle do documento. O campo **Nome do Arquivo** é particularmente útil para quem sempre se esquece do local onde gravou um documento. A partir da página impressa, fica fácil localizar no computador o documento procurado.

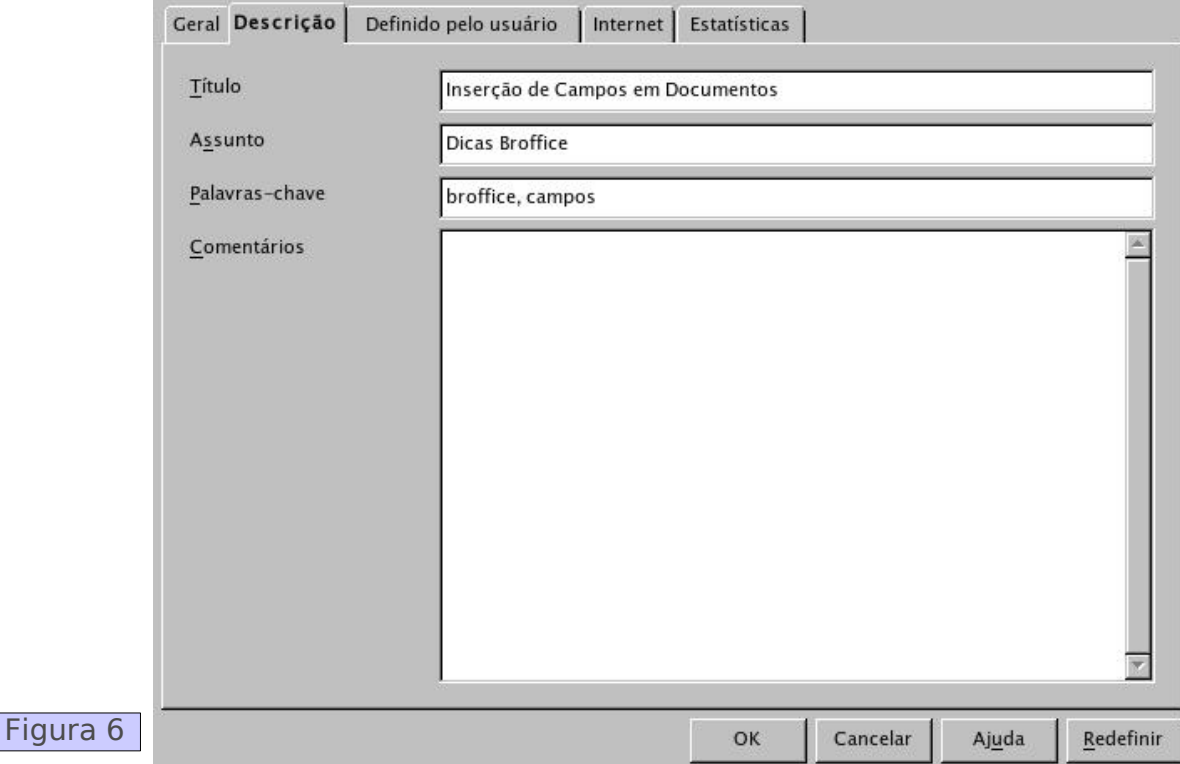

Estas informações de controle são obtidas de duas fontes: as informações sobre o documento em si e as informações sobre o autor. A primeira delas, as informações sobre o documento, são preenchidas a partir do menu **Arquivo,** opção **Propriedades** (veja na figura acima).

As informações sobre o autor são fornecidas através do menu **Ferramentas**, opção **Opções** (veja na figura 7).

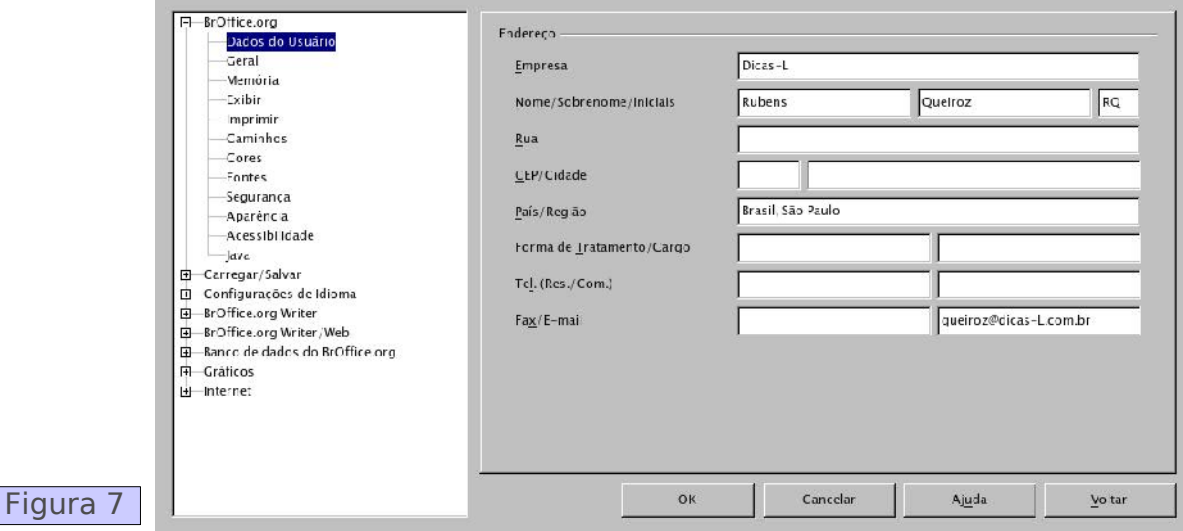

Poucas pessoas se dão ao trabalho de manter estas informações, mas certamente é importante gastar algum tempo organizando os documentos criados. Vale a pena parar para pensar nas informações que devem ser fornecidas ao writer, para economizar tempo no futuro e também para criar documentos mais legíveis.

<span id="page-20-0"></span>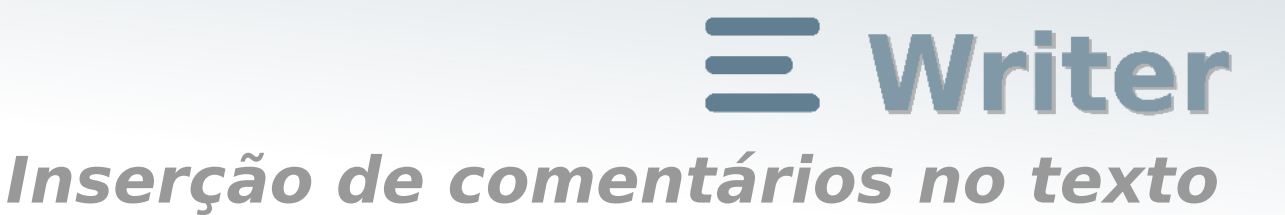

por **Rubens Queiróz**

Para o desenvolvimento de documentos criados colaborativamente, o BrOffice.org oferece a possibilidade de inserir comentários, para uso do grupo ou mesmo para consultas posteriores realizadas pelo próprio autor do documento.

Para inserir um comentário, posicione o cursor no local desejado e selecione a opção Inserir, e em seguida Nota (não confundir com nota de rodapé, que é uma opção que também aparece no menu):

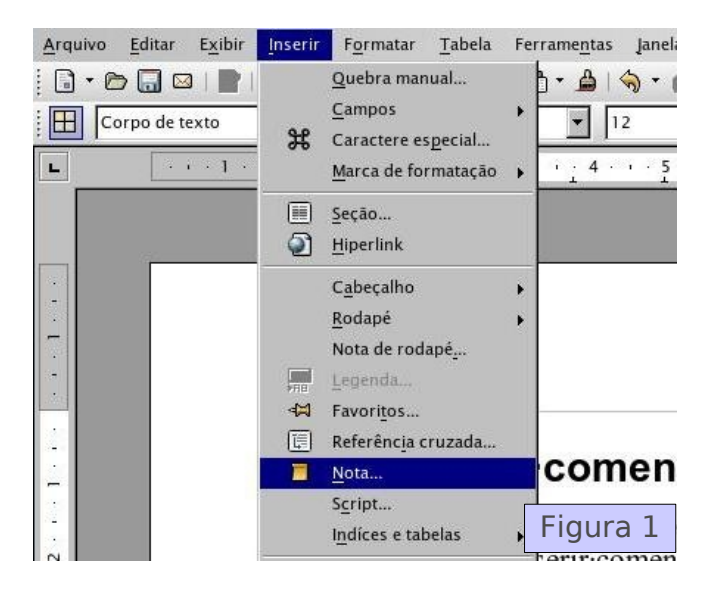

Aparecerá então a seguinte caixa de diálogo:

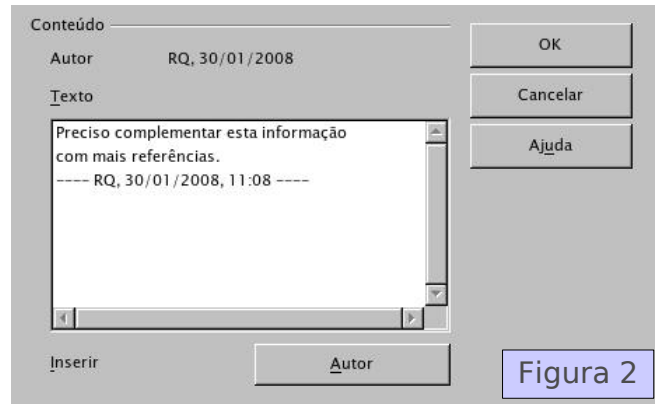

Escrevemos então, nesta caixa, os nossos comentários. Vejam também que foi inserida a informação do autor. Para isto basta clicar, na parte inferior da caixa de diálogo, no botão **Autor.** Esta informação deve ter sido fornecida previamente ao Broffice.org preenchendo o campo **Dados do Usuário**, que se acessa a partir do me-

#### nu **Ferramentas**, item **Opções.**

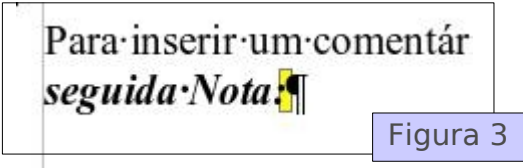

Localizar as posições no texto onde as notas se encontram é muito fácil. Basta procurar por retângulos amarelos, como representado na figura 3.

Editar o comentário também é muito simples. Basta clicar duas vezes sobre o campo em amarelo e a janela de edição (figura 2), se abre novamente.

Para simplesmente ver o conteúdo do comentário, posicione o mouse sobre o retângulo amarelo e uma janela aparecerá em seguida exibindo o texto:  $\swarrow$ 

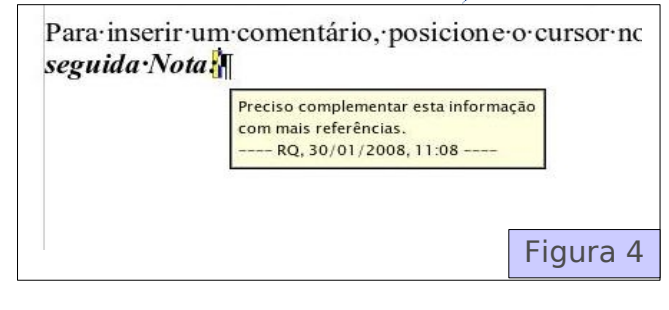

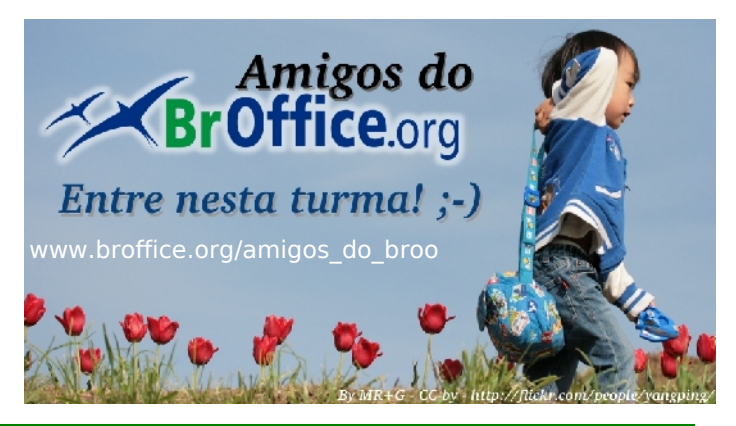

<span id="page-21-0"></span>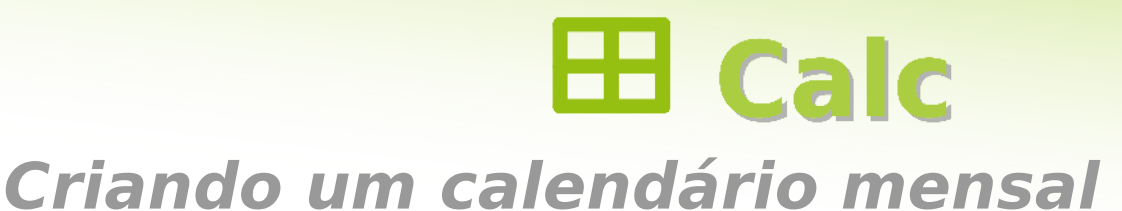

por **Luiz Osório Paim Pereira**

Nesta dica, vamos criar um calendário mensal permanente, usando as funções **SE**, **DIA.- DA.SEMANA**, **PROCURAR**, **DIA**, **OU** e **DIASNOMÊS**, do **Calc**.

Eis uma figura do calendário para o mês de Janeiro de 2007:

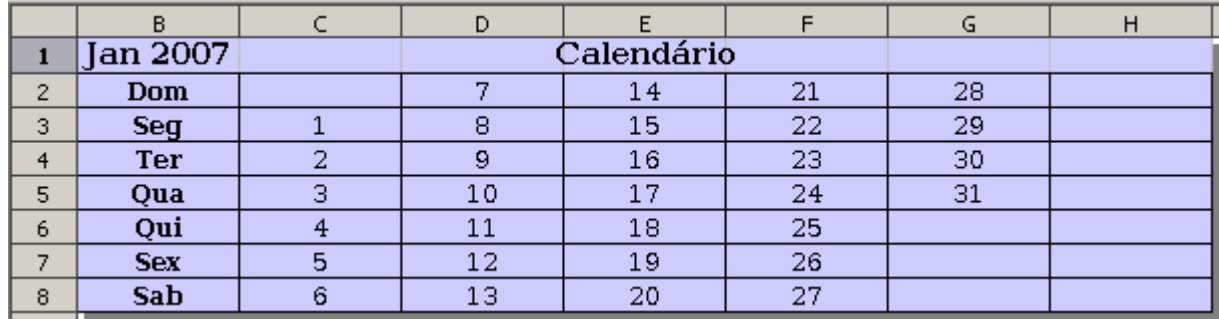

Na célula **B1** entramos com a data do primeiro dia do mês. A seguir, aplicamos o formato **MMM AAAA** comandando:

Formatar > Células > Número > Data > Dez 1999

Nas células do intervalo **B2:B8** entramos com as abreviações dos dias da semana. No intervalo **C2:H8** calculamos os dias do mês conforme abaixo.

Nas células **C2** a **C8** temos o cálculo da primeira semana do mês/ano em questão com a fórmula:

=SE(C1<>"";C1+1;SE(DIA.DA.SEMANA(\$B\$1)=((PROCURAR(B2;"DomSegTerQuaQuiSexSab";1)-1)/3)+1; DIA(\$B\$1);""))

Começamos testando a célula acima para saber se não está vazia. Caso a condição seja verdadeira (não vazia), incrementamos em 1 para obter o próximo dia. A parte da fórmula envolvida é:

SE(C1<>"";C1+1; ...

Caso a condição seja falsa (célula acima vazia), testamos para saber se o primeiro dia do mês do calendário é igual ao dia da semana da coluna anterior. A parte da fórmula envolvida no teste é:

... SE(DIA.DA.SEMANA(\$B\$1)=((PROCURAR(B2;"DomSegTerQuaQuiSexSab";1)-1)/3)+1;DIA(\$B\$1);"")

<span id="page-22-0"></span>Para tal, usamos um pequeno algorítmo, apoiado na função **PROCURAR**, para comparar com o resultado da função **DIA.DA.SEMANA(\$B\$1)**.

PROCURAR(o valor que está na col B;na string "DomSegTerQuaQuiSexSab";a partir da posição 1 da dita string).

Eis um resumo das operações para o primeiro dia do mês em **B1**:

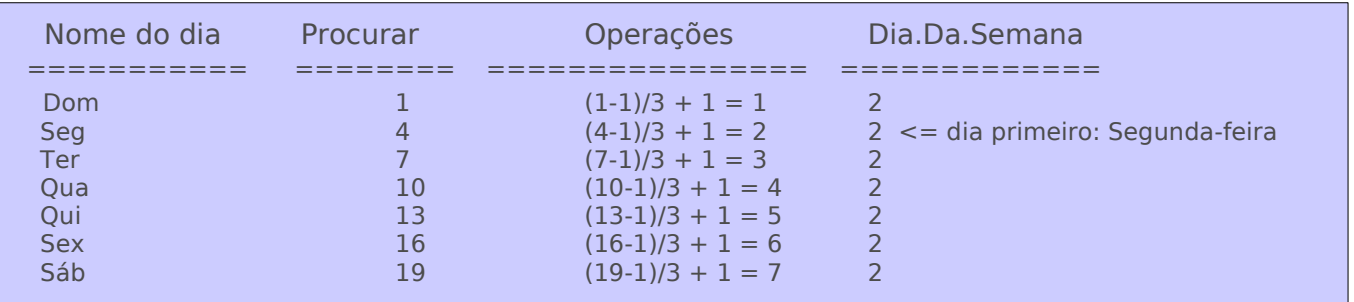

Após definir a primeira semana, o próximo passo é calcular os valores das outras semanas.

Em **D2**, **E2**, **F2**, **G2** e **H2**, testamos a última célula da coluna anterior para saber se é vazia ou se, incrementando seu conteúdo em 1, resulta num valor maior que o número de dias do mês. Neste caso, encerramos. Caso contrário, o valor da célula inicial da semana será igual ao da última célula da semana anterior acrescido em 1. Para isto, entre com a fórmula abaixo no intervalo **D2:H2**, ajustando a última célula:

=SE(OU(C8="";C8+1>DIASNOMÊS(\$B\$1));"";C8+1)

De **D3** a **H8**, também usamos as funções **SE**, **OU** e **DIASNOMÊS**, só que agora testando a célula acima e não a última célula da coluna anterior. A fórmula é a mesma, com uma pequena alteração:

=SE(OU(D2="";D2+1>DIASNOMÊS(\$B\$1));"";D2+1)

Neste exemplo, mostramos o poder das funções do **Calc**, usadas individualmente ou combinadas, para solucionar problemas comuns num escritório. A planilha com o calendário pode ser baixada pelos leitores na página do Concurso de Dicas do  $B \nO \nHe \nO \nI \nI \n<sub>1</sub>$ 

Referência: [1]<http://broffice.org/concurso>

<span id="page-23-0"></span>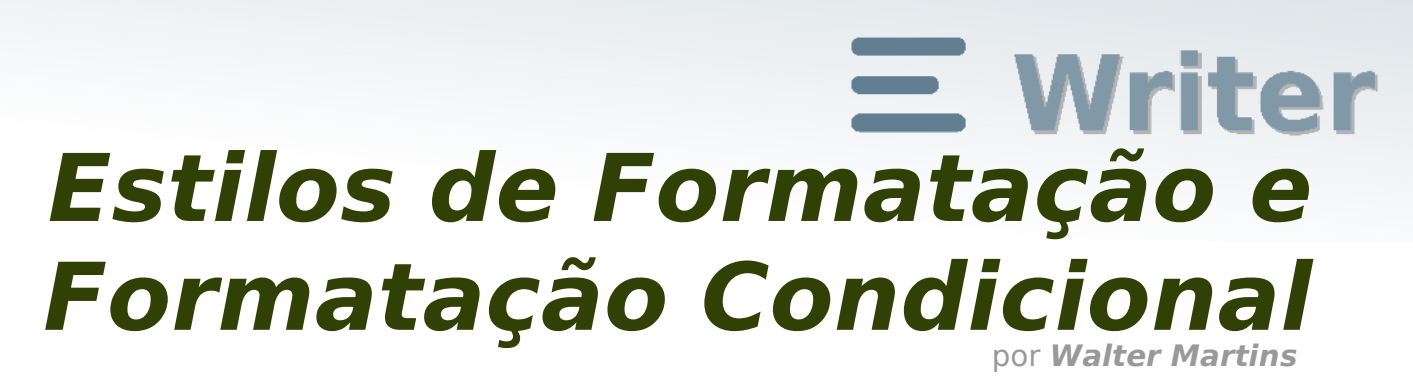

Quando precisarmos dentro do Calc, destacar um determinado valor ou um nome de uma planilha, podemos utilizar um Estilo de Formatação ou uma Formatação Condicional.

Após entramos no Calc, iremos para barra de menus e utilizaremos **Formatar**, **Estilos de Formatação** ou a tecla de atalho **F11**.

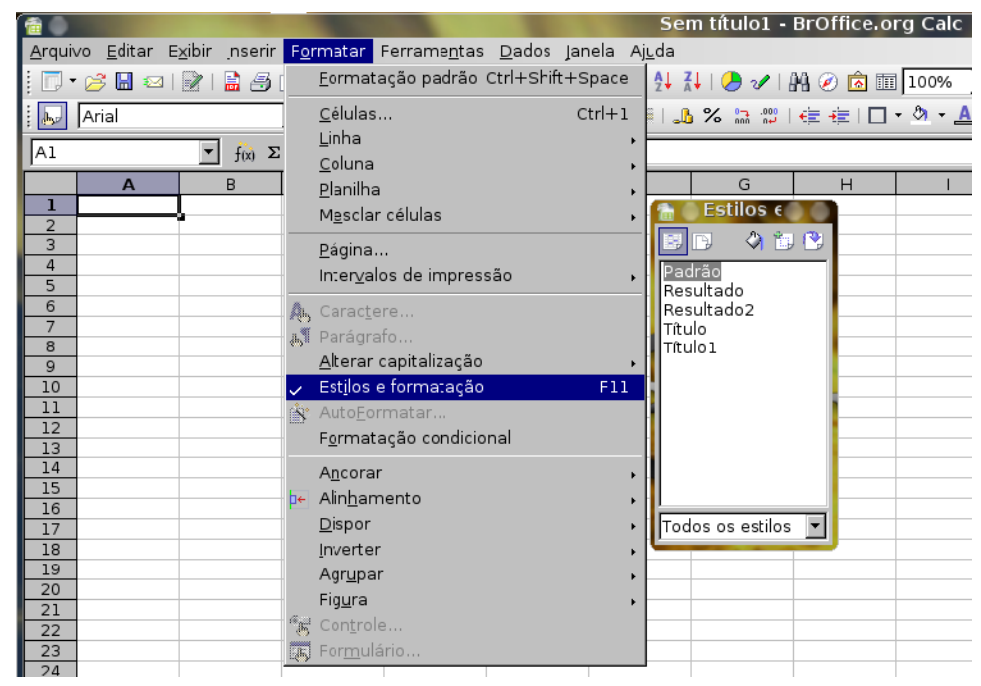

Em seguida no novo menu que surgiu, clicaremos no desenho de novo estilo a partir da seleção, aparecerá um novo menu para criarmos o nosso estilo.

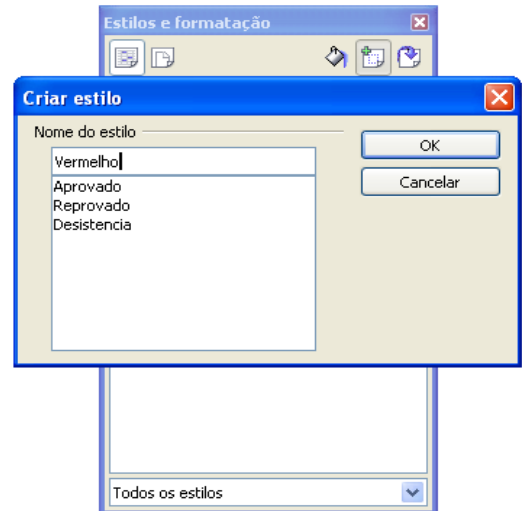

Daremos um nome para ele, por exemplo, vou dar o nome de "Vermelho" e, em seguida, clicaremos em OK.

Se você reparar no menu de estilos, agora já aparecerá no menu o item "Vermelho".

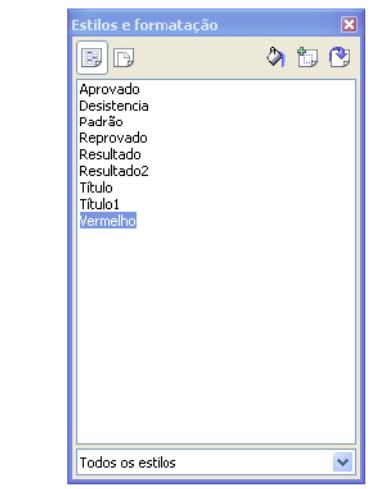

Agora deveremos clicar com o botão direito do mouse em cima do "Vermelho" e escolher a opção modificar. Deverá aparecer a seguinte tela:

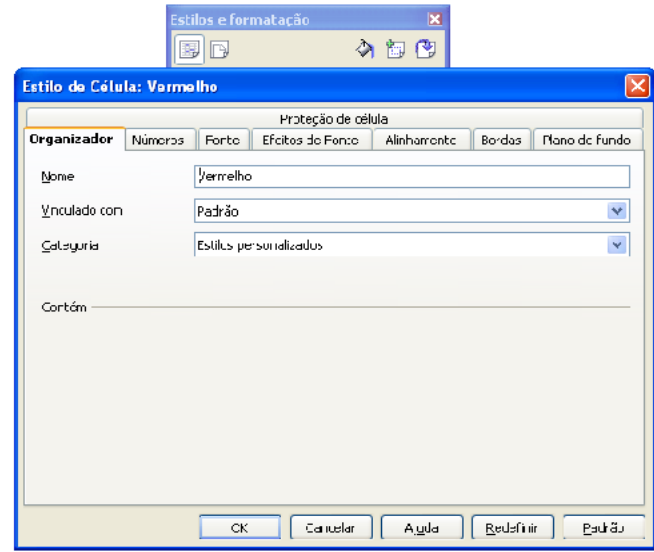

Abre-se um menu com diversas opções de formatação como Números, Fonte, Efeitos de Fonte, Alinhamento, Bordas e Plano de Fundo.

Neste Tutorial usarei a mudança de Efeitos de Fonte e Plano de Fundo.

Em Efeitos de Fonte mudarei a fonte para a cor vermelha.

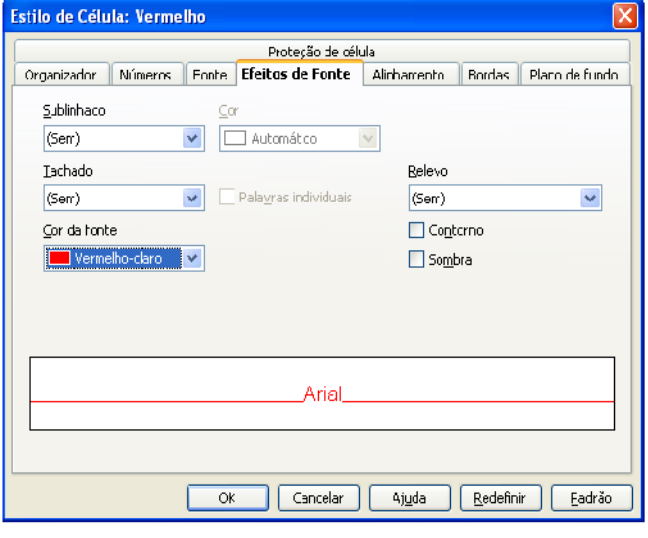

De Plano de Fundo utilizaremos a cor amarelo.

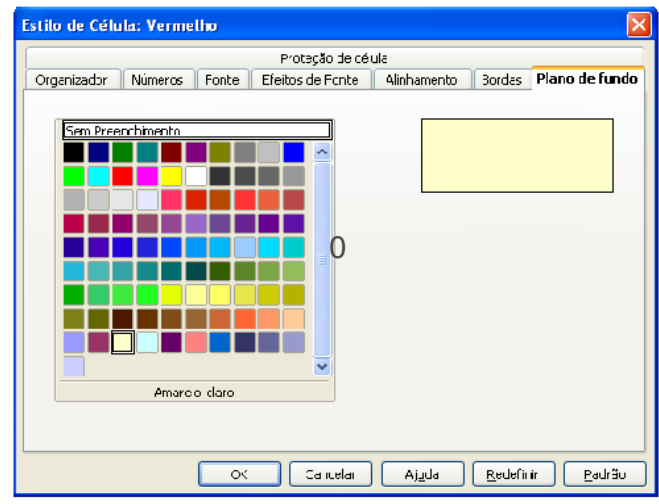

É só clicar em OK e pronto. Você já criou um estilo de formatação.

Após realizada esta etapa, iremos clicar em cima de uma letra de uma coluna qualquer para deixarmos a mesma selecionada ou, como queira, em toda planilha para que possa receber a Formatação Condicional.

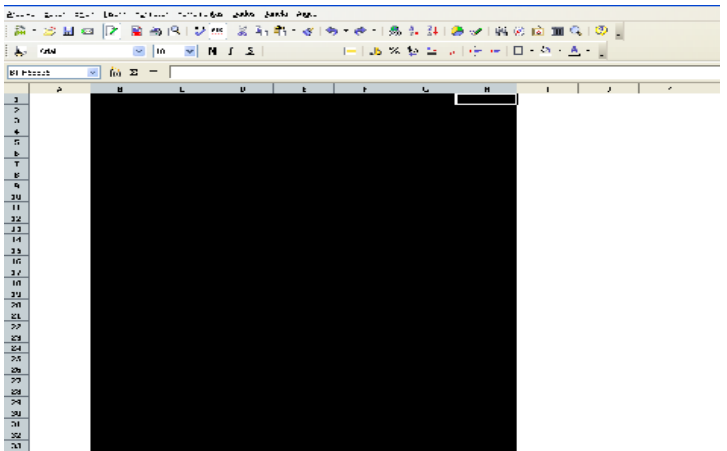

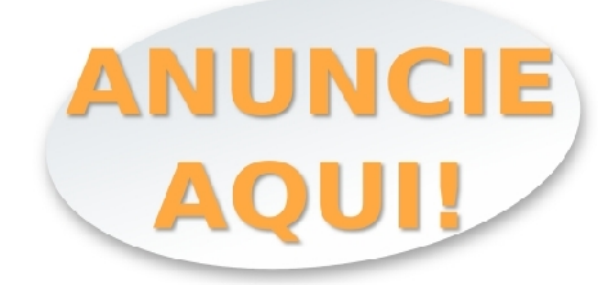

#### "Seu produto aos olhos de quem realmente entende"

[www.broffice.org/anuncie\\_no\\_brofficeorg](http://www.broffice.org/anuncie_no_brofficeorg)

Deixaremos as colunas selecionadas e novamente clicaremos na barra de menus, Formatar, Formatação Condicional

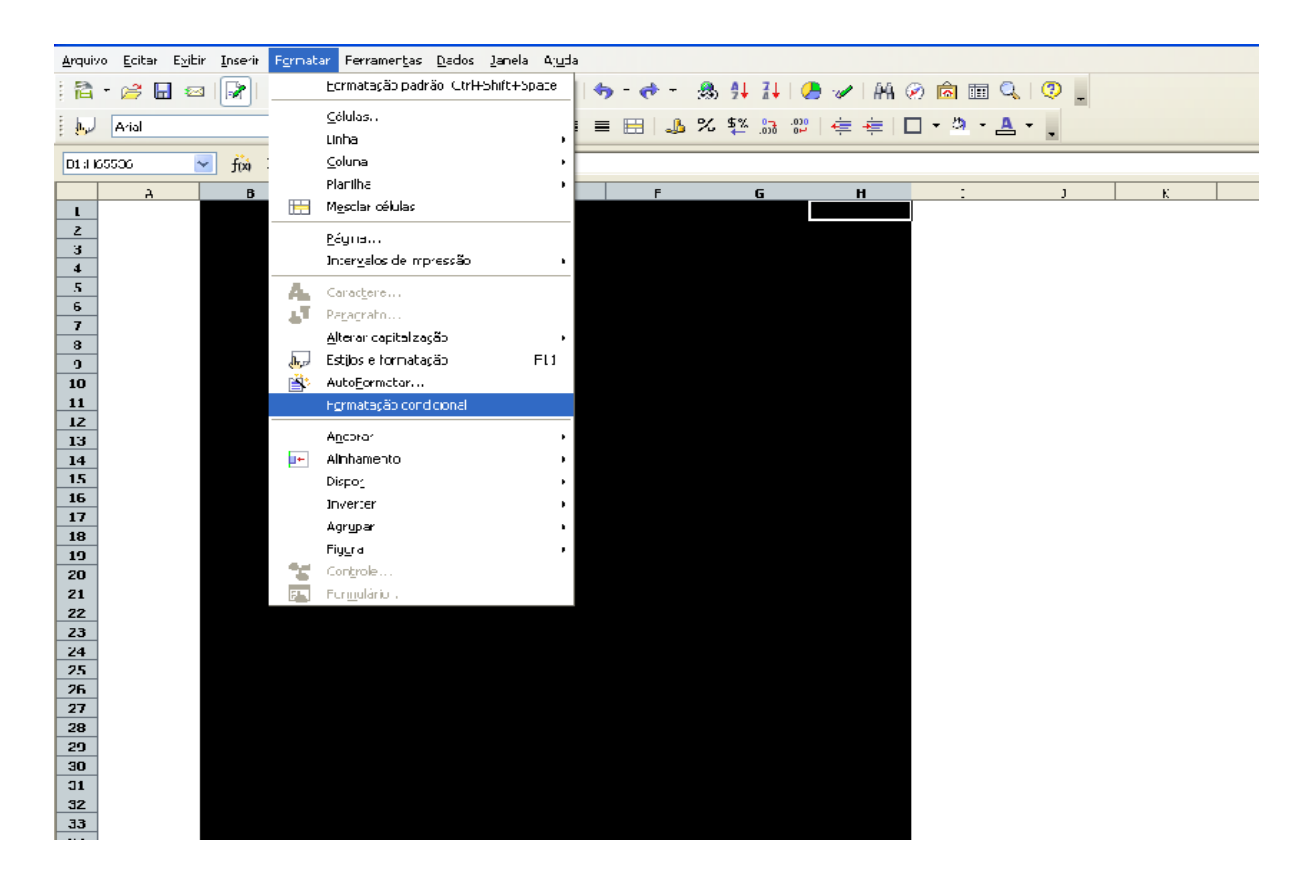

Assim que clicado em formatação condicional será aberto um novo menu ,no qual iremos informar a nossa condição para utilizarmos o nosso estilo de formatação.

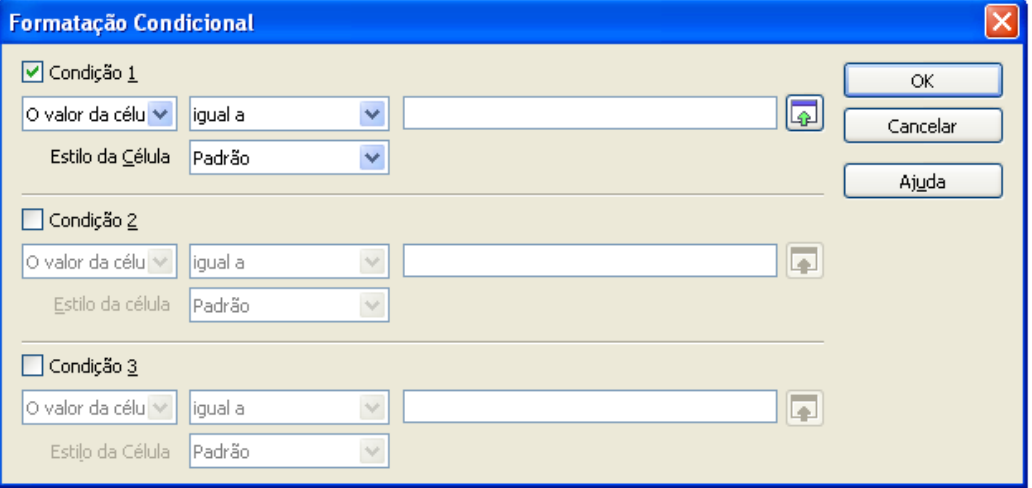

Podemos utilizar até três tipos de condições.

Na condição de número 1, na opção "valor da célula", " igual a", digitaremos no campo logo a seguir um nome qualquer, por exemplo, Tutorial. Não se esqueça que para texto devemos usar aspas duplas antes e depois do texto, números não precisam de aspas. No Estilo da Célula mudaremos de Padrão para Vermelho (que foi o nosso estilo criado).

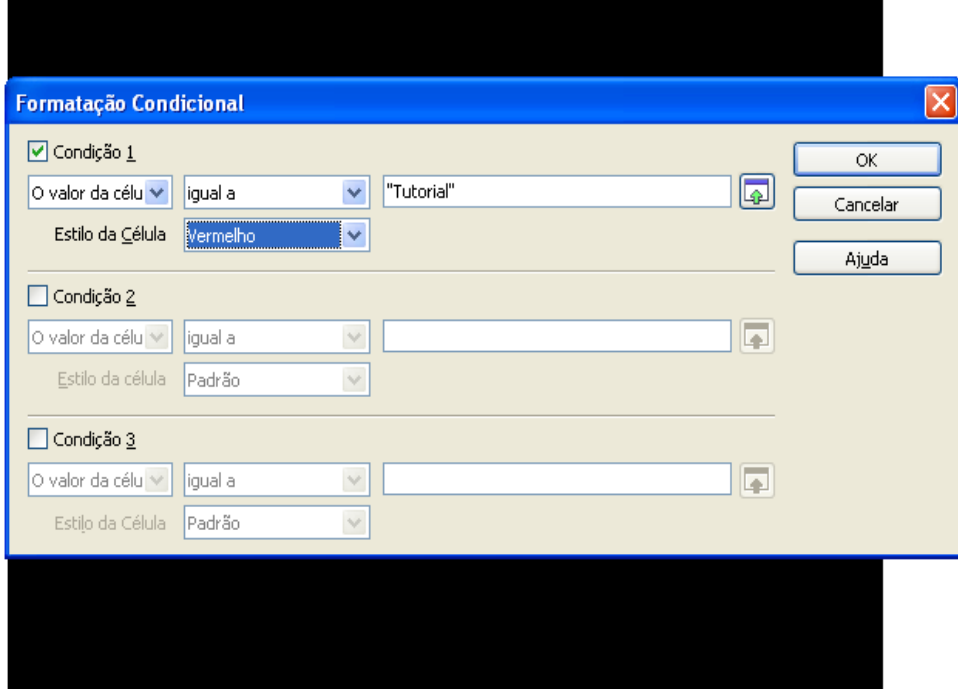

Nossa formatação condicional já está pronta, e quando digitarmos em qualquer lugar da planilha que foi selecionado anteriormente para receber a Formatação Condicional a palavra Tutorial deverá ficar com a fonte vermelha e o fundo amarelo.

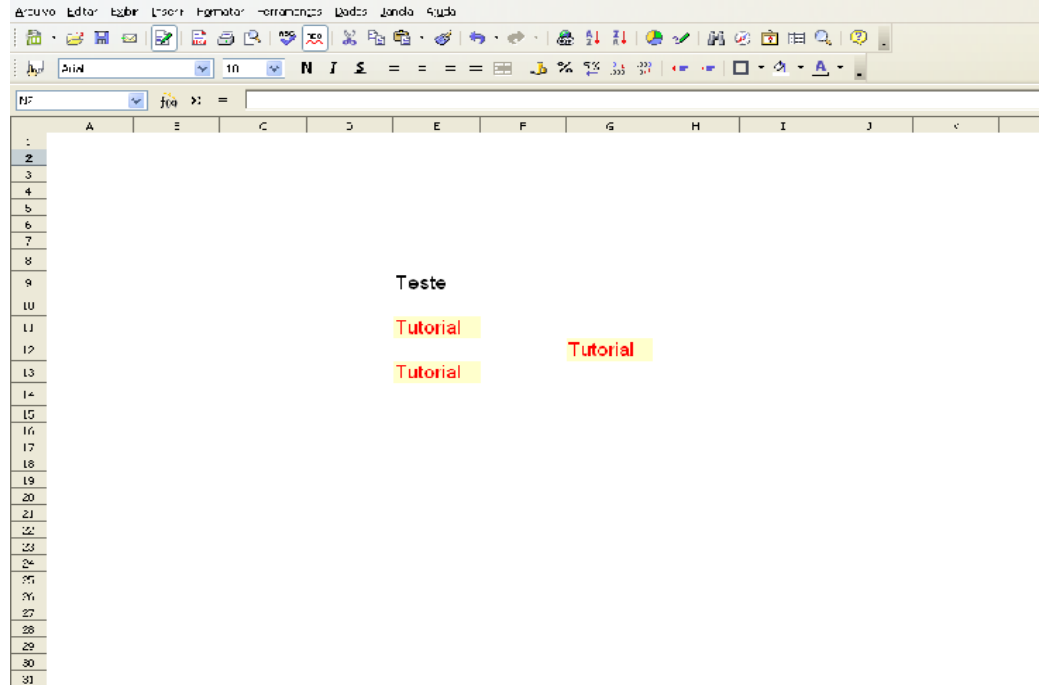

Espero que com este tutorial você possa melhorar suas planilhas facilitando seu serviço.  $\swarrow$ 

## *Paginação para Monografias Alternando numeração romana e arábica*

por *Jauber L.U*

Baseado na questão **42 – Começar a numeração das páginas em algarismos Romanos e depois para Arábicos** do tópico **OpenOffice – Dúvidas**, localizado no site CCET (Centro de Ciências Exatas e Tenologia) da Universidade de Caxias do Sul.

A intenção deste documento é facilitar o conhecimento da utilização de paginações alternadas em documentos do OpenOffice, normalmente utilizado para formatação de monografias e artigos.

Este próprio documento possui a formatação descrita por ele.

#### **Exemplo para uso:**

Meu trabalho de monografia possui:

- 1ª página: Capa
- 2ª página: Contra-capa
- 3ª página: Agradecimentos
- 4ª página: Resumo
- 5ª página: Sumario
- 6ª página: Lista de Figuras
- 7ª página: Lista de Tabelas
- 8ª página: Introdução
- 9ª página em diante restante do trabalho...

#### **Onde:**

1ª e 2ª páginas não recebem numeração, mas são contadas.

 $3<sup>2</sup>$  a  $7<sup>2</sup>$  paginas recebem numeração romana, com inicio em III (3)

8ª página em diante são numeradas com algarismos arábicos, com inicio em 1.

#### **No BrOffice:**

Vamos criar mais dois estilos, um que conterá a numeração Romana e outro que conterá a numeração Arábica para todo o restante do trabalho, foi necessário criar um estilo para a numeração arábica (1,2,3) para não misturar com o estilo Padrão, que servirá para Capa e Contracapa.

Então os estilos ficarão assim:

Página 1 e 2 : estilo Padrão Página 3 a 7 : estilo Romana Página 8 até o final : estilo Arábica Abra a folha "**Estilos e Formatação**", pelo menu "**Formatar/Estilos e formatação**" ou pela tecla de atalho **F11**, nos estilos escolha "**Estilos de página**".

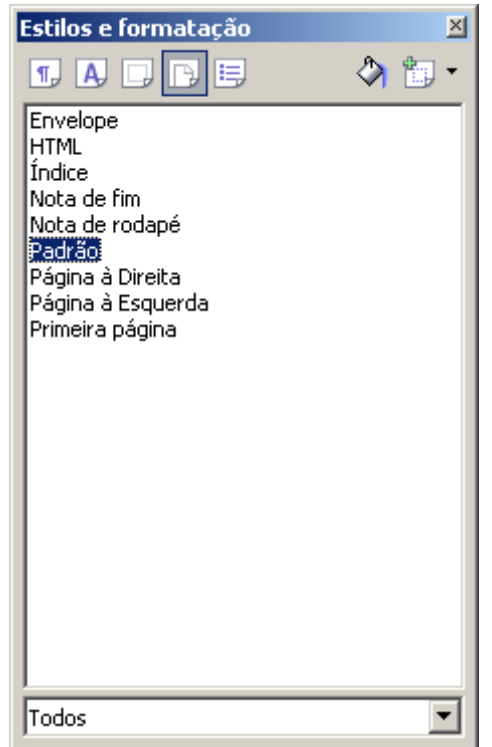

**Definindo estilo Romano**: Clique com o botão direito em "**Padrão**" e clique em "**Novo...**", na aba "**Organizador**" defina o Nome "Romana", e em Próximo estilo também. Na aba "**Página**" coloque Formato com numeração romana, clique em OK.

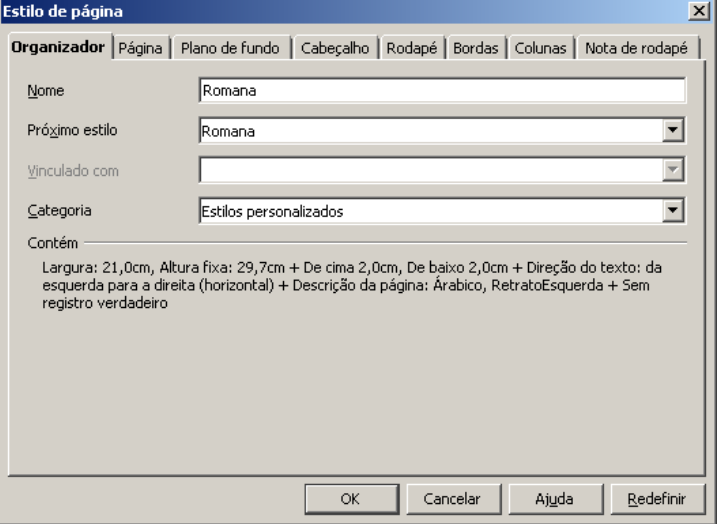

**Definindo estilo Arábico**: Clique com o botão direito novamente em "**Padrão**" e clique em "**Novo...**", na aba "**Organizador**" defina o nome "Arábica", em Próximo estilo também, clique em OK. (por padrão a numeração é arábica na aba **Página**)

**Inserindo numeração romana (i, ii, iii):** Coloque o cursor no último caracter da página anterior à página que vai receber a numeração romana.

Vá no menu **Inserir/Quebra Manual**, em Tipo escolha "**Quebra de página**" e em Estilo "**Romana**", marque a caixa "**Alterar número de página**" e escolha a numeração adequada (no meu caso 3), clique em OK.

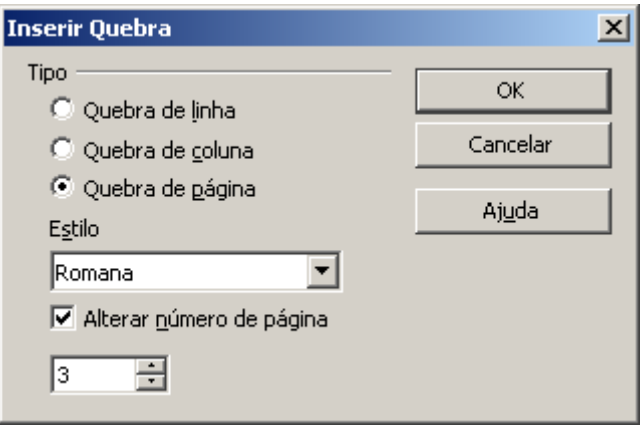

#### Vá em **Inserir/Rodapé/Romana**

Vá em **Inserir/Campos/Número de página**

#### **Inserindo numeração arábica (1, 2, 3):**

Coloque o cursor no último caracter da página anterior à página que irá receber a numeração arábica.

Vá no menu **Inserir/ Quebra Manual**, em Tipo escolha "**Que-bra de página**" e em Estilo "**Arábica**", marque a caixa "**Alterar número de pá-gina**" e escolha a numeração adequada (no meu caso 1). clique em OK.

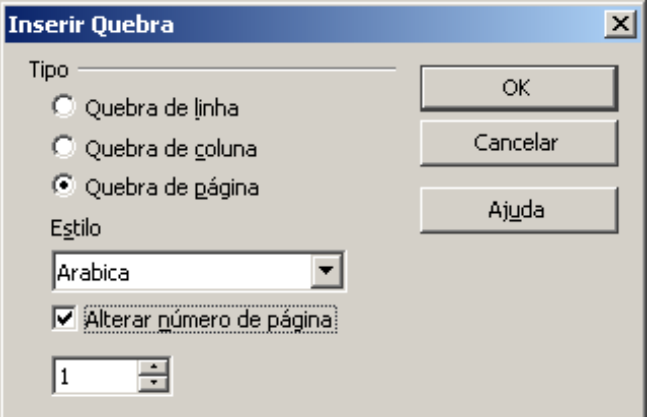

#### Vá em **Inserir/Rodapé/Arábica**

Vá em **Inserir/Campos/Número de página**

De Plano de Fundo utilizarei a cor amarelo.

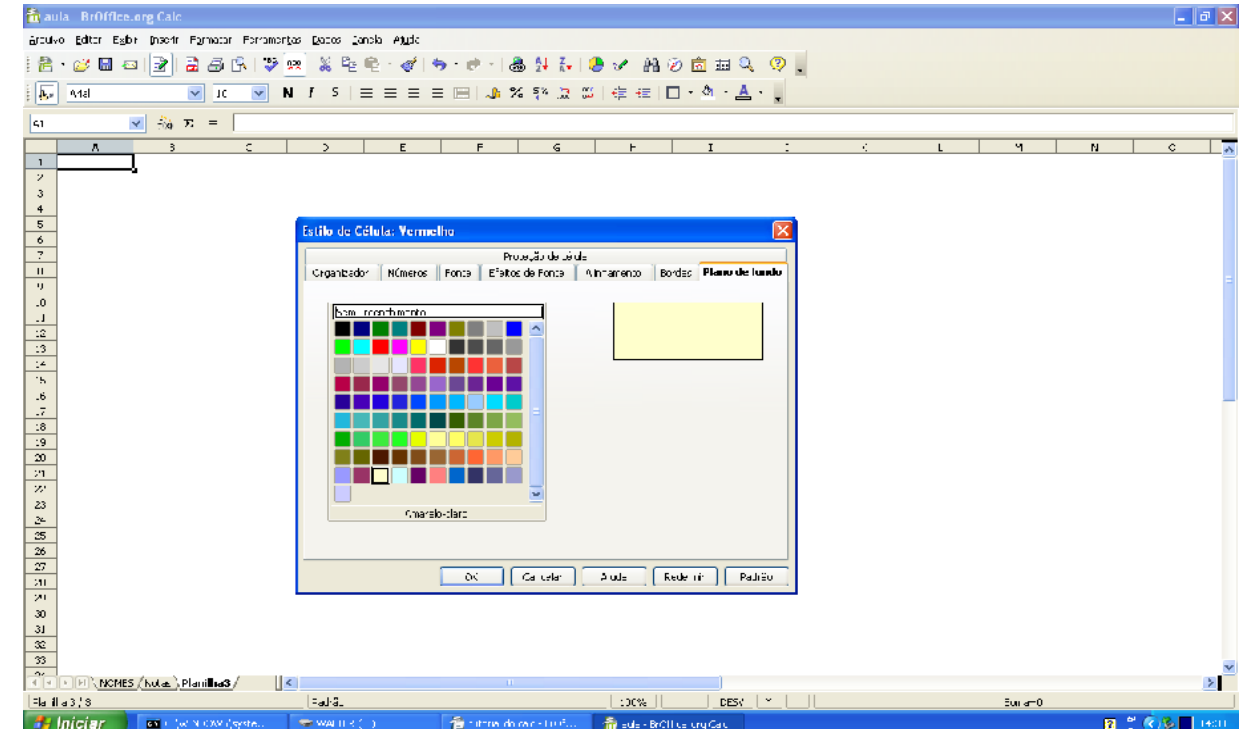

É só clicar em OK e pronto, você já criou um estilo de formatação.

Após realizado está etapa, iremos clicar em cima de uma letra de uma coluna qualquer para deixarmos ela selecionada ou se for o caso em toda planilha para que possa receber a Formatação Condicional.

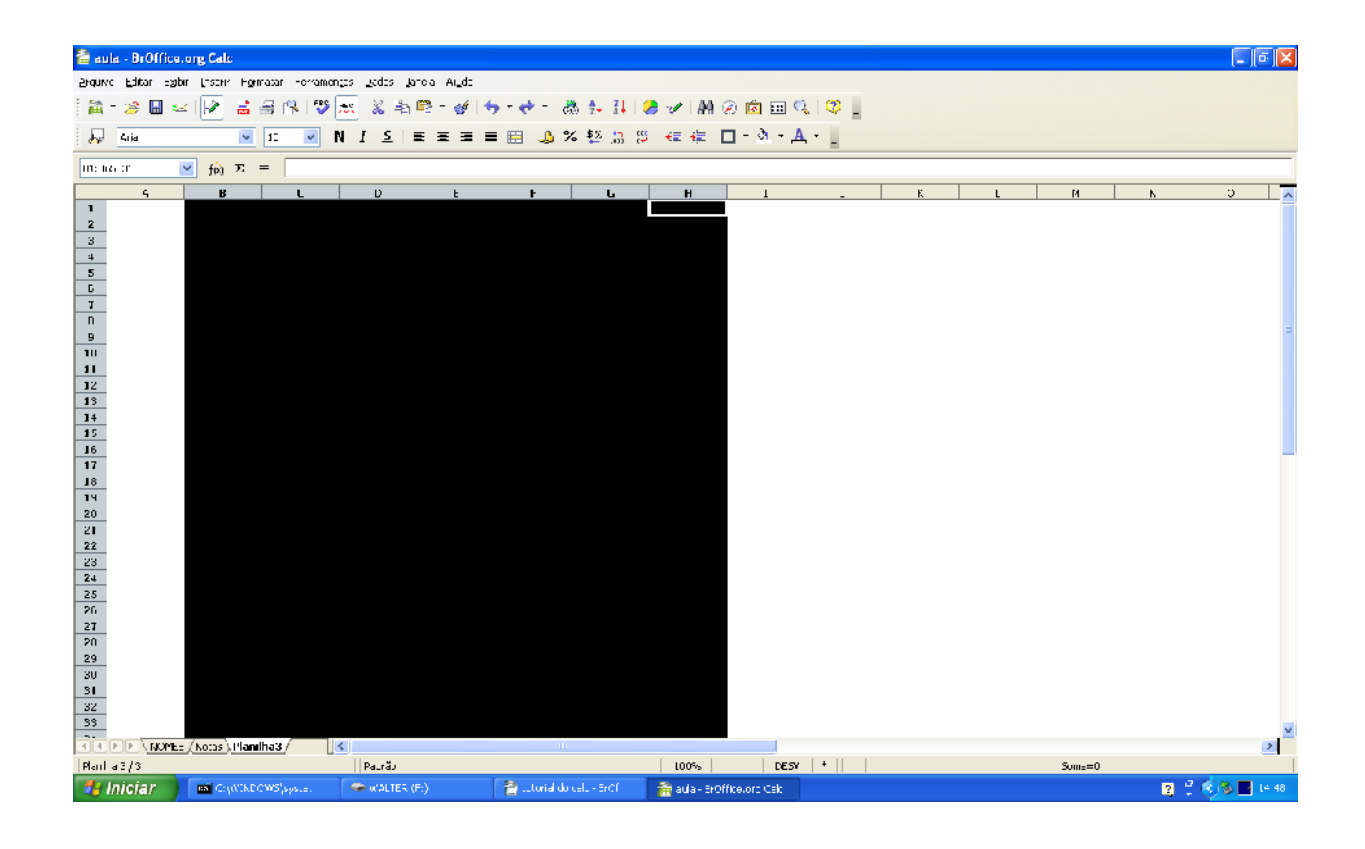

Deixar as colunas selecionadas e novamente clicar na barra de menus, Formatar, Formatação Condicional

 $\times\!\!\!\!\!\times$ 

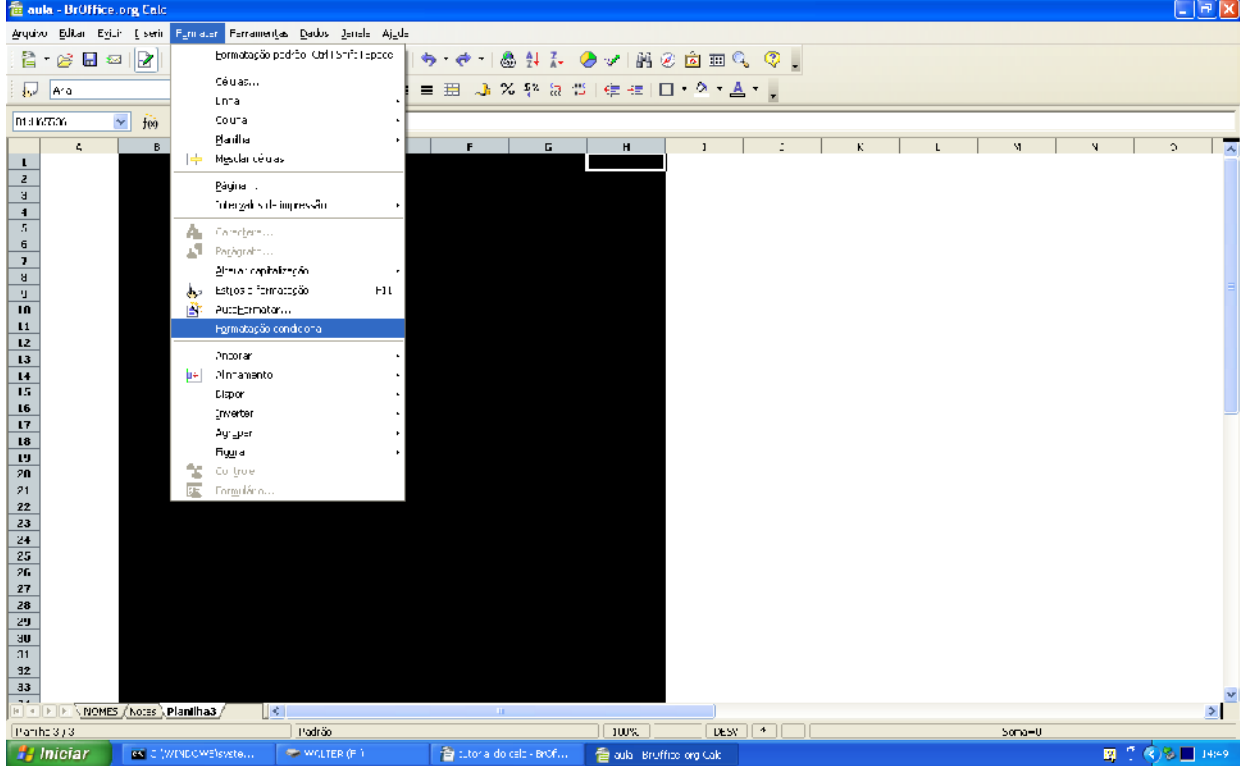

Assim que clicado em formatação condicional abrirá um novo menu, no qual iremos informar a nossa condição para utilizarmos o nosso estilo de formatação.

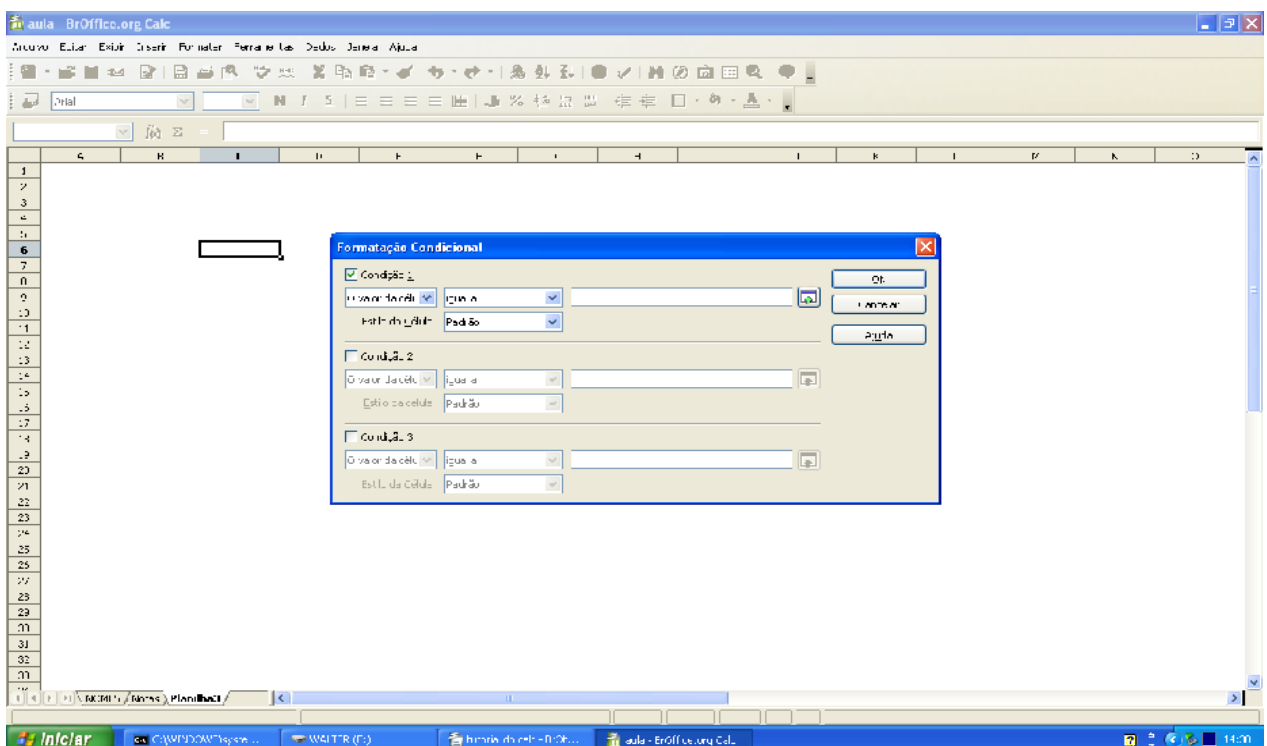

Podemos utilizar até três tipos de condições.

Na condição de número 1, na opção "valor da célula", " igual a" digitaremos no campo logo a seguir um nome qualquer, por exemplo, Tutorial. Não se esqueça que para texto devemos usar aspas duplas antes e depois do texto. Números não precisam de aspas. No Estilo da Célula mudaremos de Padrão para Vermelho (que foi o nosso estilo criado).

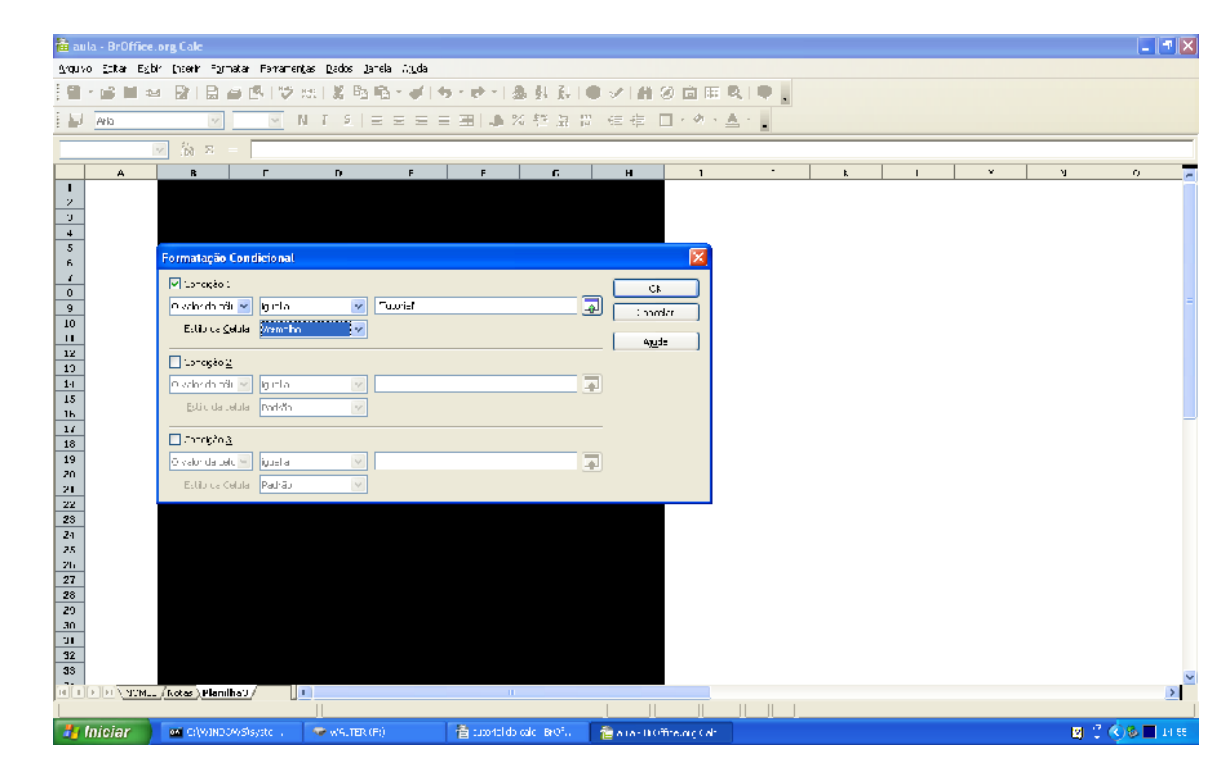

Nossa formatação condicional já está pronta, e quando digitarmos em qualquer lugar da planilha que foi selecionado anteriormente para receber a Formatação Condicional a palavra Tutorial deverá ficar com a fonte vermelha e o fundo amarelo.

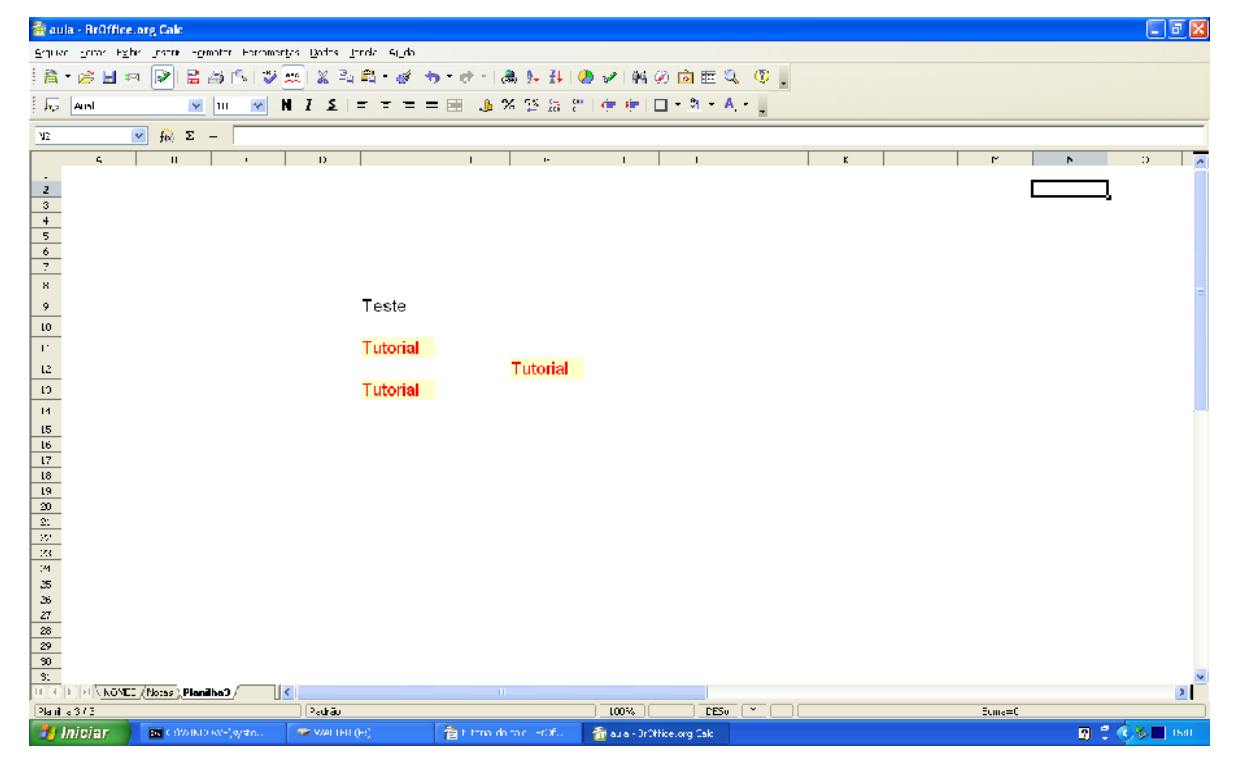

Espero que com este tutorial você possa melhorar suas planilhas facilitando seu serviço.  $\cancel{\checkmark}$ 

<span id="page-32-0"></span>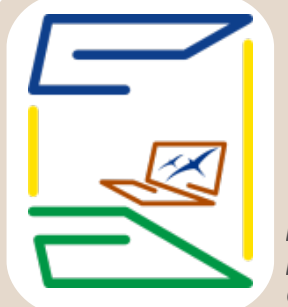

#### **Planilhas e documentos prontos para o seu BrOffice.org!**

por **Sincero Zeferino**

**O** Projeto Escritório Aberto tem como objetivo fornecer arquivos

para o BrOffice.org. Assim, futuros usuários contarão com aplicações práticas para demonstração dos diversos usos do BrOffice.org por meio de exemplos utilizáveis. Desse modo, aqueles que estiverem no início de um aprendizado, poderão ver a teoria aplicada à

realidade. Pensamos que isso facilitará muito a vida desses iniciantes, assim como a de usuários experientes, que poderão também se beneficiar desse repositório. Trata-se de arquivos de uso no cotidiano, enviados por colaboradores, o que poupa muito trabalho, pois muitos dos arquivos servem perfeitamente a nossas necessidades. Basta, para isso, baixar e usar.

Temos, hoje, a nossa sustentabilidade garantida pela contribuição de alguns colegas, principalmente da lista de discussão: Usuários Ooo, que colaboram fornecendo arquivos licenciados pela GPL. Para entender melhor o licenciamento, vá à página [Adição de](http://www.broffice.org/escritorio_aberto/adicionando_licenca_a_um_arquivo) Licenca.

Para usuários de Windows XP com dificuldades em abrir os arquivos baixados, leiam [essa dica enviada por Gilmar amaral.](http://www.broffice.org.br/?q=odf_no_winxp-erro_de_compactacao)

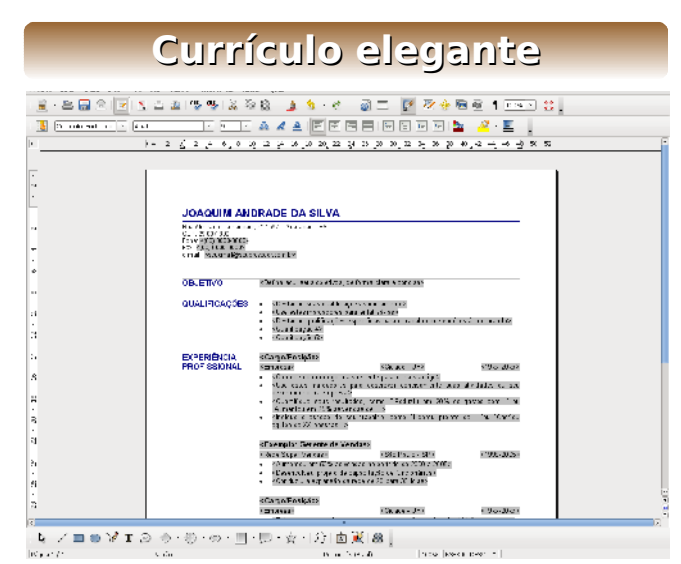

No mercado de trabalho, elegância que dizer simplicidade e objetividade. Esse modelo de currículo, oferece a possibilidade de fornecer as informações sobre seu perfil profissional, de forma clara e com uma bela formatação. E no que diz respeito à objetividade, o modelo é seu próprio tutorial, pois cada um dos itens é sua própria explicação, portanto não haverá dúvidas no momento do preenchimento.

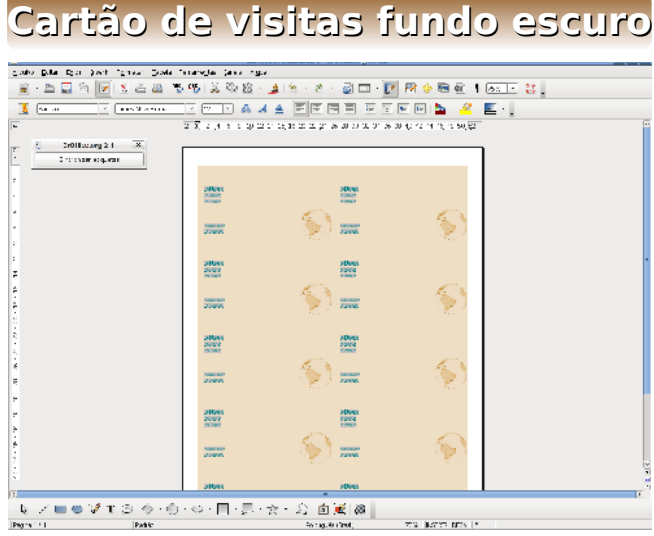

Se você necessita produzir rapidamente alguns cartões de visitas, Este modelo se encaixa perfeitamente. Basta acres-centar os dados nos campos apropria-dos e terá uma página inteira, com os cartões formatados e prontos. Bastando imprimir e recortar. Elegante com fundo escuro.

**[Baixe agora!](http://www.broffice.org/files/CartaoDeVisitasEscuro.odt)**

Copyleft (CC) 2006 Gervásio Antonio

Copyleft (CC) 2006 Gervásio Antonio

**[Baixe agora!](http://www.broffice.org/files/CurriculoElegante.odt)**

#### **Cartão de visitas fundo claro**

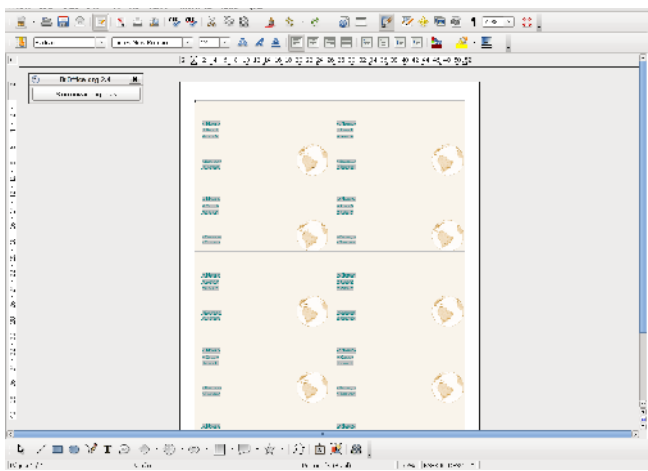

Se você necessita produzir rapidamente alguns cartões de visitas, Este modelo se encaixa perfeitamente. Basta acrescentar os dados nos campos apropriados e terá uma página inteira, com os cartões forma-tados e prontos. Bastando imprimir e re-cortar. Um ar moderno com fundo claro.

#### Copyleft (CC) 2006 Gervásio Antonio

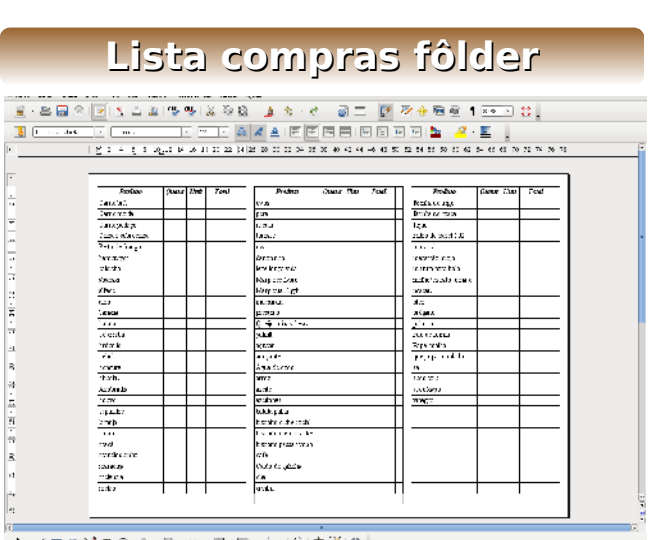

**[Baixe agora!](http://www.broffice.org/files/CartaoDeVisitasClaro.odt)**

Para os encarregados dos suprimentos domésticos, que primam pela elegância e discrição, eis uma lista completa de suprimentos, formatada para ser dobrável, se tornando extremamente discreta. Sem descuidar do espaço para o planejamento das quantidades e preços. Com espaço de sobra, para listagem dos itens de preferência pessoal. Copyleft (CC) 2006 Gervásio Antonio

**[Baixe agora!](http://www.broffice.org/files/ListaComprasFolder.odt)**

**Orçamento doméstico**

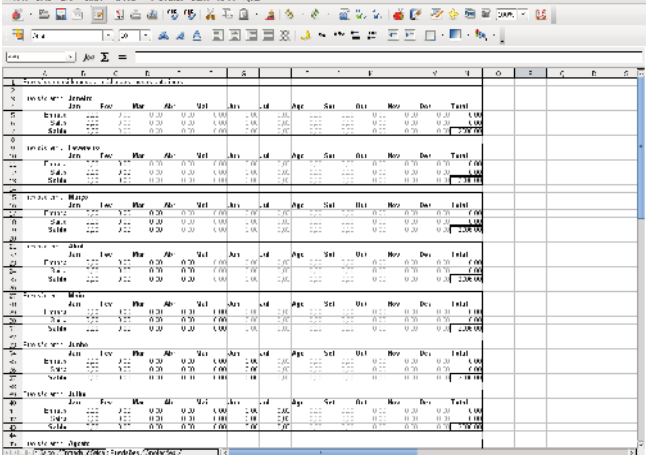

Mantenha o controle do seu orçamento pessoal, de maneira simples e objetiva. Com esta planilha você obtém a tota-lização das entradas e saídas, o balanço mensal, os saldos acumulados e uma esti-mativa para os próximos meses, baseada nas médias dos meses anteriores.

Copyleft (CC) 2006 Gervásio Antonio

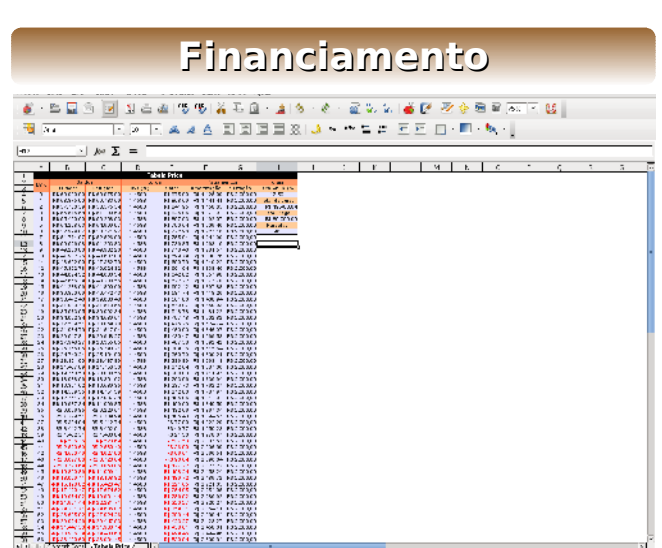

Uma tabela Price, muito útil para calcular o pagamento de um empréstimo em prestações iguais.

Mostrando mensalmente, o valor pago pe-los juros e as amortizações do valor prin-cipal. Também oferece um pequeno resu-mo, com o total pago, o valor dos juros e a taxa anual.

**[Baixe agora!](http://www.broffice.org/files/Financiamento.ods)**

Copyleft (CC) 2006 Gervásio Antonio

**Escritório Aberto**

Escritório Aberto

[www.broffice.org/zine](http://www.broffice.org/zine)

**[Baixe agora!](http://www.broffice.org/files/ControleOrcamentarioDomestico1.ods)**

#### **[BrOffice.org ZINE fazendo escola: Almanarch](file:///tmp/BrOffice.org%20ZINE%20fazendo%20escola:%20Almanarch)**

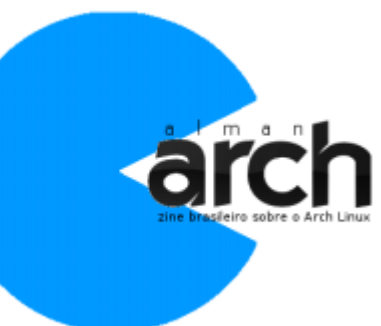

Com apenas seis edições publicadas, a revista eletrônica BrOffice.org ZINE já serve de fonte de inspiração para outros projetos.

A comunidade Arch Linux anuncia o lançamento do Almanarch, um zine brasileiro sobre o Arch Linux, escrito por e para os usuários brasileiros do Arch Linux.

"A idéia de criar este zine surgiu há alguns meses mas, por motivos de força maior, ela só foi colocada em prática agora. Esta edição de lançamento possui poucos artigos, mas espero que a quantidade e qualidade deles aumentem junto com o número de edições lançadas.

#### **[Receita suspende compra de R\\$ 40 milhões em MS Office a pedido](http://broffice.org/receita_suspende_compra_40_milhoes_em_ms_office) do MPF**

A Receita Federal suspendeu uma licitação para a aquisição de um lote de softwares do programa Office 2007, da Microsoft, orçado em R\$ 40,9 milhões até que o Tribunal de Contas da União (TCU) finalize o processo de exame do pregão. A informação é do Ministério Público Federal, que recomendou a suspensão da compra.

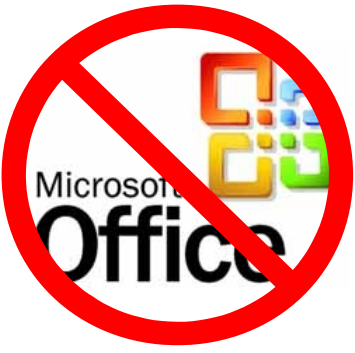

A apuração do MPF sobre o pregão começou após uma denúncia anônima, em que um cidadão questionava "a utilidade e a economicidade" do pregão. A Coordenadoria de Informática do

MPF-SP foi consultada e deu um parecer técnico no qual afirmou que a Receita pode abrir mão da compra em troca de softwares livres com as mesmas características.

#### **[Governo britânico recomenda expulsar Window\\$ e M\\$Office de](http://broffice.org/governo_britanico_recomenda_expulsar_msoffice_e_windows) suas escolas**

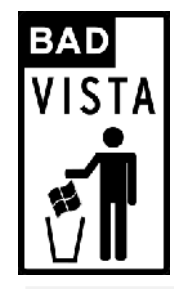

As autoridades de educação do governo britânico avisam as escolas do seu país para que NÃO atualizem seus sistemas em aulas e escritórios para Windows nem tampouco o Microsoft Office.

Segundo afirmam: os custos são significativos e não existe nenhum beneficio claro. Pelo contrário, recomendam que sejam avaliadas as alternativas baseadas em Linux e em OpenOffice.org.

#### **[Inclusão Digital: Problema ou Solução](http://broffice.org/inclusao_digital-problema_ou_solucao)**

Há algum tempo muitas pessoas olhavam para a informática de forma cética, onde ela era boa, mas não tão importante para sociedade. Com o aumento de serviços oferecidos pelos aplicativos cada vez mais governos e a sociedade têm usado a informática em suas atividades.

Podemos notar esse fenômeno quando o correio eletrônico pára de funcionar por mais de 1 mês em nossa empresa ou residência. E se o sistema de Recursos Humanos ou Contabilida-

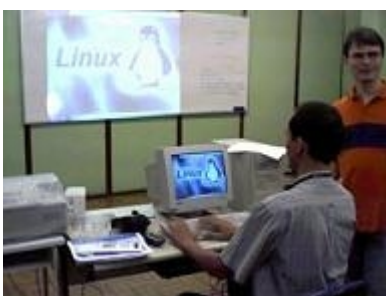

de da empresa param? Acho que o caos reinaria de forma automática já nas primeiras horas do mau funcionamento do computador. Desta forma é fundamental que as pessoas aprendam a trabalhar bem com o computador. E como dizia uma antiga frase: "Tudo começa na escola".

#### **[Via estréia laptop ultraportátil com OpenOffice.org](http://broffice.org/via_estreia_laptop_ultraportatil_com_ooo)**

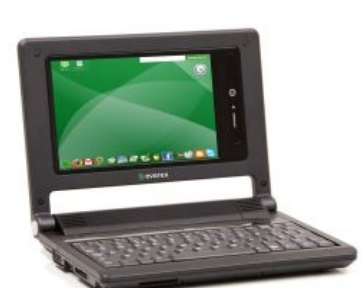

A Via revelou, nos Estados Unidos, um modelo de PC ultraportátil que será vendido por US\$ 399.

O computador usa processador Via de 1,4 GHz, tem HD de 30GB, saída de vídeo digital DVI-I e web cam integrada. Chamado de CloudBook, o computador ser produzido pela Everex, na Califórnia, e sai de fábrica com gOS, sistema operacional Linux.

O gOS acompanha OpenOffice.org instalado, aplicativos da Mozilla e Skype. Segundo a Via, o computador apresenta baixo consumo e sua bateria suporta até 5 horas de uso contínuo sem recarga.

#### **[Implementação de software livre nas escolas portuguesas](http://broffice.org/implementacao_de-sl_em_pt)**

Uma das falhas do sistema educativo, por razões econômicas e morais, é o uso de Software Proprietário, muitas vezes ilegal. Assim, Rui Manuel Martins resolveu fundar um projeto com o objetivo de implementar softwares livres nas escolas de Portugal.

O projeto surgiu como resposta à agressividade sentida por professores e alunos das escolas que migraram para Linux há pouco tempo. Pretende-se proporcionar uma melhor integração do mesmo nas instituições de ensino (públicas ou privadas) para que este venha a ter maior impacto no quotidiano , visto que, se

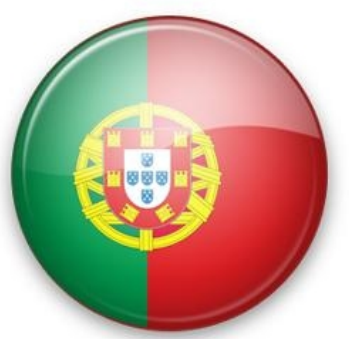

os alunos estiverem habituados a usar Linux, OpenOffice.org, entre outras ferramentas OpenSource nas escolas, irão certamente optar pelas mesmas para uso doméstico.

#### **[Sun volta a apostar em open source com aquisição da MySQL](http://broffice.org/sun_compra_mysql)**

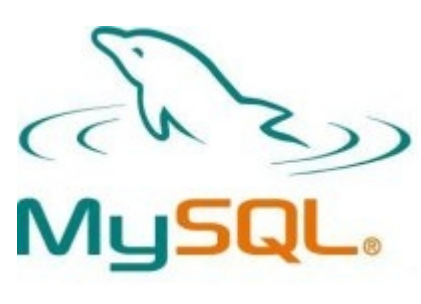

A Sun pagará aproximadamente US\$ 1 bilhão pela suecoamericana MySQL AB, desenvolvedora do popular banco de dados de código aberto MySQL, que conta com mais de dez milhões de clientes ao redor do mundo — Nokia, Google e Facebook são alguns deles.

De acordo com a própria companhia, a aquisição reforçará sua imagem como patrocinadora da comunidade de código aberto. A lista de iniciativas da Sun nesse mercado abriga o sistema operacional Solaris, o pacote de produtividade OpenOffice.org e a linguagem de programação Java.

#### **[Avi Alkalay: OOXML tem nome inapropriado](http://broffice.org/avi_alkalay_ooxml_tem_nome_inapropriado)**

Vejam esta conversa com uma agente de marketing e comunicações, por mensagem instantânea:

**Ela:** Recebemos a ligação de um jornalista da \*\*\* dizendo que a IBM apóia o padrão XML porque os programas IBM Lotus Quikr , IBM Websphere Portal , IBM DB2 9 XML suportam XML… vc sabe dizer se é verdade? E se sim, porque fazemos isso?

**Eu:** XML é um padrão universal de todos… com certeza apoiamos! Mas acho que ele quis dizer "Office OpenXML" da MS.

**Ela:** isso… quer dizer que estes produtos suportam XML não OPEN XML da MS? é isso? entendi certo?

#### **[ODF e o Burton Group's Report](http://broffice.org/odf_e_o_relatorio_do_grupo_burton)**

A [equipe de clipping](http://broffice.org/clipping) do BrOffice.org, que monitora notícias sobre OOo, BrOo e ODF, têm acompanhado as diversas notícias relacionadas a este relatório. Algumas pessoas dentro da própria equipe do BrOffice.org participaram da avaliação técnica do OOXML dentro da ABNT, de forma que estão realmente inteiradas da discussão, de forma

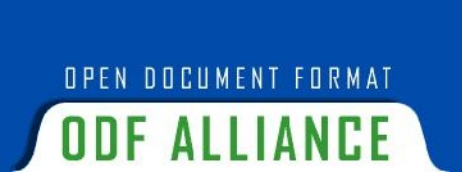

que, ao ler a postagem do Jomar Silva, Diretor do ODF Alliance Brasil, fica obrigatório trazer para cá. Leitura recomendada!

#### **"Mais um FUD na praça, agora fantasiado de relatório." :)**

Tenho recebido alguns e-mails e telefonemas perguntando sobre o relatório intitulado "What's Up, .DOC? ODF, OOXML, and the Revolutionary Implications of XML in Productivity Applications" e para poder esclarecer esta questão, gostaria de deixar aqui um link para a [resposta oficial da ODF Alliance](http://www.odfalliance.org/resources/BurtonGroupResponseFinal.pdf) a mais este "relatório" publicado.

#### **[Aplicação ODF desenvolvida no Brasil é destaque internacional no](http://broffice.org/aplicacao_odf_desenvolvida_no_brasil_destaque_internacional) Lotusphere 2008**

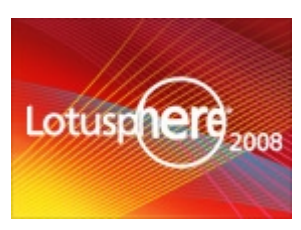

Jomar Silva, Diretor da ODF Alliance Brasil, nos manda notícias direto do Lotusphere 2008, evento da IBM que está acontecendo no EUA. Segue seu relato sobre a surpresa do software nacional fazendo sucesso lá fora.

"Estou em Orlando, participando do Lotusphere 2008 à convite da IBM (se me convidar para seu evento, eu vou também :) ).

Quase caí de costas na apresentação de abertura do evento, durante os anúncios referentes ao Symphony (suíte de escritório gratuita da IBM com base no OpenOffice.org 1.1). A cada produto apresentado, era anunciada uma "grande novidade" ou um "grande case" e adivinha de onde era a "grande novidade" do Symphony: Brasil (foram muitos aplausos, muita gente com cara de surpresa e muitos comentários na platéia…)

#### **[Lançado o BrOffice.org Zine Galícia n°1](http://broffice.org/Lancado_o_BrOfficeorg_Zine_Galicia_no_1)**

#### **Por Manuel Hermo Verísimo**

Há algum tempo viemos falando com a comunidade brasileira do BrOffice.org para estabelecer um canal permanente de colaboração para o apoio e desenvolvimento concreto do OpenOffice.org (BrOffice.org no Brasil) (em concreto) e de outras em geral.

A comunidade do BrOffice.org está há algum tempo trabalhando no desenvolvimento do [Zine, uma revista digital](http://www.broffice.org/zine) que, através de diferentes seções, fazemos aproximar o pacote de escritório aos usuários particulares e ao mundo da empresa e administração.

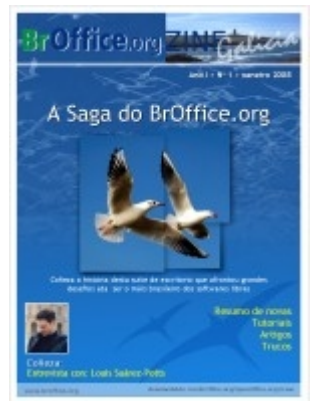

O interesse manifestado pelos colegas do Brasil em poder dispor do Zine em outras línguas, junto com o esforço feito pelo [mancomun.org](http://mancomun.org/) em pôr ao nosso alcance este pacote de escritório, foi o que nos animou a iniciar o trabalho da [tradução do Zine 1 em galego.](http://wiki.broffice.org/attachment/wiki/ZineGalego/BrOoZine001-gal.pdf?format=raw)

### **[Ferramenta de relatórios para Delphi/C++](http://broffice.org/ferramenta_de_relat%C3%B3rios_para_delphi_e_c_mais_mais)**

Mais uma ferramenta de relatórios que incorpora ODF, agora para Delphi e C++.

"Adicionar o FastReport VCL à sua aplicação é uma brisa. Você precisa colocar vários componentes necessários de forma visual e, em seguida, conectar à fonte de dados necessários, fazendo um formulário/relatório. É tão fácil como trabalhar com Corel Draw. O usuário final que obter o FastReport VCL em um aplicativo pode editar modelos e relatórios para 15 formatos (como PDF, RTF e ODF), e enviar os relatórios por email diretamente do pedido."

#### **[OpenOffice.org 3 vai importar PDFs, suportar Wordpress e wikis](http://broffice.org/ooo_3_vai_importar_pdf_suportar_wordpress_e_wikis)**

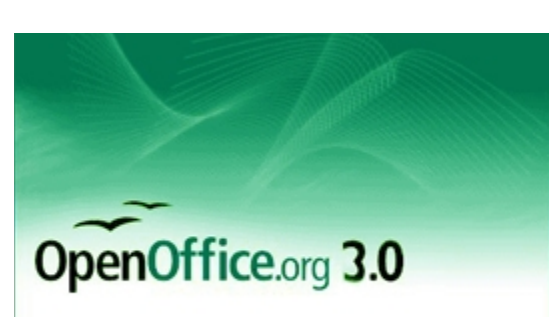

O VentureCake publicou um artigo sobre as novidades previstas para o OpenOffice.org 3, baseando-se em uma apresentação de Louis Suárez-Potts na Ooocon 2007.

Entre as novidades mencionadas estão a importação de PDFs para edição no OOo Draw, mantendo o layout original, e a possibilidade de exportar PDFs híbridos, que contêm um bloco adicional de ODF embutido em no seu interior, permitindo a edição a partir deles.

#### **[Reduza o tamanho da sua apresentação com o Sun Presentation](http://broffice.org/reduza_tamanho_apresentacao_com_sun_presentation_minimizer) Minimizer**

O Sun Presentation Minimizer é usado para reduzir o tamanho do arquivo da sua apresentação. As imagens são "compactadas" e os dados que não são usados são removidos. Além disso, o programa tem muito mais funções que possibilitam a redução do tamanho do arquivo.

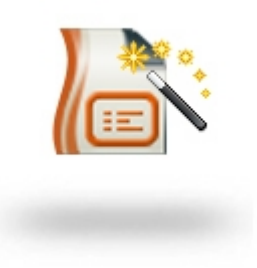

Com o Sun Presentation Minimize você pode otimizar a qualidade das imagens do seu arquivo. O programa é voltado para projetores ou "telas" que não requerem a mesma qualidade para imprimir.

#### **[Polícia francesa troca softwares proprietários por Linux e](http://broffice.org/Policia_francesa_troca_softwares_proprietarios_por_Linux_e_OpenOffice_org) OpenOffice.org**

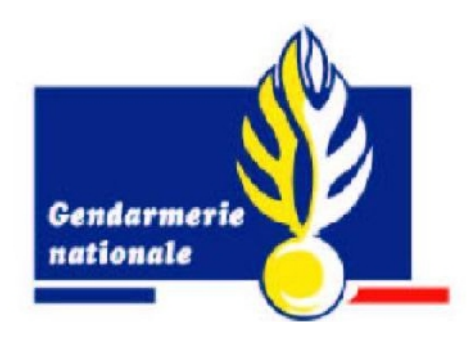

A "Gendarmerie", força policial militar francesa, anunciou um programa de migração de sua infraestrutura de TI do Windows para o Linux. A decisão é o próximo passo em um programa que iniciou em 2005 com a adoção de um conjunto de aplicativos de escritório Open Source (o OpenOffice.org) rodando sobre plataforma Windows, e prosseguiu em 2006 com a adoção do Mozilla Firefox como navegador padrão.